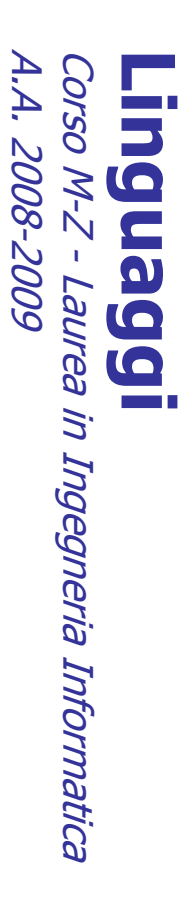

Alessandro Longheu Alessandro Longheu alessandro.longheu@diit.unict.it alessandro.longheu@diit.unict.it http://www.diit.unict.it/users/alongheu http://www.diit.unict.it/users/alongheu

#### lezione 12 -

# HTML - 2

A. Longheu - Linguaggi M-Z - Ing. Inf. 2008-2009 A. Longheu – Linguaggi M-Z – Ing. Inf. 2008-2009

 $\overline{\phantom{0}}$ 

#### **HTML**

- Introduzione all'HTML, Introduzione all'HTML,
- $\overline{\mathcal{L}}$  $\mathcal{L}_{\mathcal{A}}$ Struttura di un documento HTML
- $\sim$
- Struttura di un documento HTML<br>TAG di **organizzazione** del testo
- TAG di organizzazione
- Intestazioni Intestazioni
- $\blacksquare$
- $\blacksquare$ Paragrafi e ritorni a capo Paragrafi e ritorni a capo<br>HR
- $\blacksquare$
- Blocchi

 $\blacksquare$ 

- Rientri
- TAG di  $\blacksquare$ formattazione del testo, rappresentazione colori, caratteri formattazione del testo, rappresentazione colori, caratteri
- speciali

 $\mathcal{L}_{\mathcal{A}}$ 

- $\mathcal{L}_{\mathcal{A}}$ Link: esterni, interni, etichettati Link: esterni, interni, etichettati<br>**Immagini**
- 
- $\mathcal{L}_{\mathcal{A}}$
- 
- 
- 
- $\sim$ Liste
- $\mathcal{L}_{\mathcal{A}}$ Tabelle
- Frames
- $\mathcal{L}_{\mathcal{A}}$  $\mathcal{L}_{\mathcal{A}}$
- Mappe
- Tool per creazione pagineTool per creazione pagine

 $\mathcal{L}_{\mathcal{A}}$ 

 $\sim$ 

# **HTML - Immagini** HTML - Immagini

- $\mathcal{L}_{\mathcal{A}}$ Nei documenti HTML è possibile inserire immagini ed i formati più comunemente utilizzati sono GIF (Graphic Interchange Format) e Nei documenti HTML è possibile inserire immagini ed i formati più comunemente utilizzati sono GIF (*Graphic Interchange Format*) e<br>JPEG (*Joint Photographic Experts Group*); i file corrispondenti hanno<br>rispettivamente le Joint Photographic Experts Group); i file corrispondenti hanno rispettivamente le estensioni «.gif» e «.jpg» o «.jpeg».
- T Il formato GIF è stato sviluppato da Compuserve alla fine degli anni '80 ed è particolarmente adatto per linee, icone, immagini generate dal computer e con colori netti, non sfumati; inoltregrazie a specifici software, le immagini GIF possono anche essere rese trasparenti e Il formato GIF è stato sviluppato da Compuserve alla fine degli anni<br>'80 ed è particolarmente adatto per linee, icone, immagini generate<br>dal computer e con colori netti, non sfumati; inoltregrazie a specifici<br>software, le
- F Il formato JPEG si è diffuso dal 1993 ed è progettato per le fotografie<br>e per altre immagini con colori sfumati. e per altre immagini con colori sfumati. Il formato JPEG si è diffuso dal 1993 ed è progettato per le fotografie
- П immagini GIF sono solitamente poco «pesanti» e quindi si<br>trasferiscono in tempi brevi. Si deve infatti notare che, quando viene<br>richiesta ad un server Web una pagina contenente immagini,<br>quest'ultimo invia in risposta il video della pagina richiesta. Tra i due il formato GIF è senz'altro il più diffuso per il fatto che le<br>immagini GIF sono solitamente poco «pesanti» e quindi si video della pagina richiesta. avremo dei tempi di attesa abbastanza lunghi per il completamento a ultimi sono molto grandi (e in presenza di collegamenti lenti alla rete) separatamente, i file dove sono memorizzate le immagini; se questi quest'ultimo invia in risposta il file HTML corrispondente alla pagina e, richiesta ad un server Web una pagina contenente immagini, trasferiscono in tempi brevi. Si deve infatti notare che, quando viene immagini GIF sono solitamente poco «pesanti» e quindi si Tra i due il formato GIF è senz'altro il più diffuso per il fatto che le

A. Longheu - Linguaggi M-Z - Ing. Inf. 2008-2009 A. Longheu – Linguaggi M-Z – Ing. Inf. 2008-2009

# HTML - Immagini HTML - Immagini

A vantaggio delle immagini JPEG c'è la maggiore qualità (sono "a 24<br>bit" cioè possono avere 16 milioni di colori contro gli "8 bit" e 256<br>colori delle GIF) e la compattezza: la stessa immagine in formato colori delle GIF) e la compattezza: la stessa immagine in formato bit" cioè possono avere 16 milioni di colori contro gli "8 bit" e 256 A vantaggio delle immagini JPEG c'è la maggiore qualità (sono "a 24

 $\blacksquare$ 

- E Di solito comunque le immagini JPEG hanno un maggiore occupazione JPEG occupa circa un quarto dello spazio in byte del formato GIF. JPEG occupa circa un quarto dello spazio in byte del formato GIF.
- $\mathcal{L}_{\mathcal{A}}$ Di solito comunque le immagini JPEG hanno un maggiore occupazione<br>di memoria perché create con apparecchi fotografici, mediante<br>acquisizione dallo scanner o da altre fonti ad alta qualità e definizione. Nel 1995 il W3C ha definito un nuovo formato di immagini per la rete, acquisizione dallo scanner o da altre fonti ad alta qualità e definizione. di memoria perché create con apparecchi fotografici, mediante Portable Network Graphics) che, almeno nelle intenzioni,
- Nel 1995 il W3C ha definito un nuovo formato di immagini per la rete, il PNG (*Portable Network Graphics*) che, almeno nelle intenzioni, il PNG (*Portable Network Graphics*) che, almeno nelle intenzioni, il PNG (*PNG-DA Ch* avrebbe dovuto sostituire gli altri formati; infatti PNG prevede il supporto da 256 colori (con PNG-8 che può essere considerato il sostituto di GIF) fino a 16,7 milioni di colori (con PNG-24 che dovrebbe sostituire JPEG).
- $\mathcal{L}_{\mathcal{A}}$ Nella realtà il formato PNG, pur utilizzato, non ha mai sostituito del<br>tutto gli altri formati. Di solito in un documento Web si trovano immagini di tutti i formati. immagini di tutti i formati. tutto gli altri formati. Di solito in un documento Web si trovano Nella realtà il formato PNG, pur utilizzato, non ha mai sostituito del
- Esistono altri formati (.tiff, .tga), il loro supporto da parte del browser<br>è variabile, quindi non sono sempre visualizzate  $\blacksquare$ Esistono altri formati (.tiff, .tga), il loro supporto da parte del browser è variabile, quindi non sono sempre visualizzate

# HTML - Immagini HTML - Immagini

- $\overline{\phantom{a}}$ nel caso quest'ultima non possa essere visualizzata. Esempio: L'elemento che si utilizza per l'inserimento di immagini è **\cimg>';** è un elemento di testo, prevede l'attributo 'src' per specificare il file<br>elemento di testo, prevede l'attributo 'src' per specificare il file<br>contenent nel caso quest'ultima non possa essere visualizzata. Esempio: contenente l'immagine e l'attributo 'alt' per indicare un testo alternativo elemento di testo, prevede l'attributo 'src' per specificare il file L'elemento che si utilizza per l'inserimento di immagini è ' $\leq$ img>
- $\mathcal{L}_{\mathcal{A}}$  $\leq$ img src="topolino.gif" alt="Topolino"/ $>$ <img src="topolino.gif" alt="Topolino"/>
- I. In questo modo si inserisce l'immagine contenuta nel<br>'topolino.gif' residente nella directory corrente; il testo<br>*Topolino*. 'topolino.gif' residente nella directory corrente; il testo alternativo è In questo modo si inserisce l'immagine contenuta nel file di nome  $\frac{1}{10}$ alternativo e di nome<br>ernativo è
- I motivi per cui può essere necessario il testo alternativo?: I motivi per cui può essere necessario il testo alternativo?:
- F il *browser* non supporta la grafica; browser non supporta la grafica;

 $\overline{\phantom{a}}$ 

- $\blacksquare$ immagini (per utenti non vedenti);  $=$ immagini (per utenti non vedenti); browser è è programmato per pronunciare testo al posto di programmato )<br>ም pronunciare testo  $\overline{\mathbf{p}}$ posto  $\mathbf{a}$
- $\blacksquare$ velocizzare il caricamento dei documenti Web;  $\equiv$ browser è stato configurato solo per il testo in modo da testo in modo g
- ш dare la possibilità al *browser* di visualizzare<br>mentre l'immagine viene caricata; mentre l'immagine viene caricata; dare la possibilità al di visualizzare il testo alternativo il testo alternativo
- $\blacksquare$ l'immagine da visualizzare non viene trovata dal server Web l'immagine da visualizzare non viene trovata dal server Web.

 $\sigma$ 

A. Longheu - Linguaggi M-Z - Ing. Inf. 2008-2009 A. Longheu – Linguaggi M-Z – Ing. Inf. 2008-2009

# HTML - Immagini **ITML - Immagini**

- i. l'allineamento orizzontale. l'allineamento orizzontale. "absmiddle" e "absbottom") per l'allineamento verticale e "left" e "right" per valori possibili sono "top", "bottom" e "middle" (esistono anche "texttop", Le immagini possono essere posizionate con l'attributo 'align' del tag 'e "right" per <img> $\leq$
- Ē. Il valore per difetto è "top" grazie al quale il bordo superiore dell'immagine è allineato con la riga di testo di cui essa fa parte (si ricordi che l'elemento '<img>' è di testo). Invece con "bottom" è il bordo inferiore dell'immagine ad essere allineato con la riga di testo, mentre con "middle" l'allineamento è con la parte centrale dell'immagine.
- Ė "texttop" allinea il bordo superiore dell'immagine con il bordo superiore della riga di testo, "absmiddle" allinea il centro dell'immagine con il centro dell'oggetto più esteso nella riga, "absbottom" allinea il bordo inferiore dell'immagine con il bordo inferiore dell'oggetto più basso nella riga.
- Ì. Con le scelte "right" e "left" l'immagine viene posizionata rispettivamente al margine destro o sinistro della pagina ed il testo che segue l'elemento '<img>' viene visualizzato affiancato all'immagine stessa.
- თ Ì. Se si vuole interrompere la visualizzazione del testo affiancato e far posizionare gli elementi successivi sotto l'immagine si deve usare l'interruzione di linea con attributo 'clear' con <br clear="left/ right/ all/"> rispettivamente nel caso che l'immagine sia sul bordo sinistro o sul bordo destro o ci siano immagini su entrambi i lati.

# **HTML - Immagini** HTML - Immagini

 $\sim$ 

0

 $\overline{4}$ 

V  $\boldsymbol{\mathsf{x}}$ 

Altra immagine allineata bottom Altra immagine allineata bottom e top con testo non affiancato e top con testo non affiancato Prima immagine a destra  $<$ br/ $>$  testo affiancato $<$ /p $>$ Immagine a sinistra con <img src="julia.gif" align="left"/> <img src="julia.gif" align="bottom"/> <br clear="right"> <img src="julia.gif" align="right"/> Prima immagine a destra <h1>Esempio immagini</h1> <title>Esempio immagini</title></head> <br />
cesto affiancato</p> Immagine a sinistra con <img src="julia.gif" align="bottom"/><br><p><br/>> <br clear="right"> <img src="julia.gii<sup>e"</sup> align="right"/> <h1>Esempio immagini</h1> <body> <title>Esempio immagini</title></head> <html> </html> </body> <head> <img src="julia.gif" align="left", <sup>2</sup> Pagina di prova - Mozilla Firefox Completato Prima immagine a destra e top con testo non affiancato Altra innnagine allineata bottom Eile Modifica Visualizza Cronologia Segnalibri Strumenti Pagina di prova Esempio immagini WebMal Ingegneria **Denca Departica Defensional** - - - C C D D D Heilitorialastica **SAS** testo affiancato Inmagine a sinistra con O

A. Longheu - Linguaggi M-Z - Ing. Inf. 2008-2009 A. Longheu – Linguaggi M-Z – Ing. Inf. 2008-2009

77

#### HTML HTML - Immagini - Immagini

- T. Attraverso l'uso di altributi del tag '<imer> ' si possono dimensionare le immagini, impostare lo spessore del bordo e stabilire quanto spazio vuoto lasciare tra esse e il testo che le circonda. Attraverso l'uso di altri attributi del tag '**<img>'** si possono dimensionare le immagini, impostare lo spessore del bordo e stabilire quanto spazio vuoto insciare tra esse e il testo che le circonda.<br>Iasciare tra esse e i
- $\mathcal{L}_{\mathcal{A}}$ larghezza e l'altezza di un'immagine espressa in pixel. Esempio: Gli attributi 'height' permettono di specificare rispettivamente la rispettivamente la
- $\blacksquare$ <img src="topolino.gif" width="100" height="200" alt="Topolino"/>  $<$ ing src="topolino.gir" width="100" height="200" alt="Topolino"/>
- L'attributo 'border' permette di specificare un bordo di un certo spessore espresso in pixel; il valore di difetto è zero che significa nessun bordo. Esempio:  $\langle$ img src="topolino.gii<sup>e"</sup> width="100" height="200" border="10" />
- E Si noti che in questo caso l'immagine avrà una larghezza totale di 120 pixel e
- un'altezza totale di 220 pixel. a. Con gli attributi 'hspace' e 'vspace' si indica infine lo spazio vuoto, sempre
- espresso in pixel, da lasciare a sinistra o destra (con 'hspace') e sopra e sotto (con 'vspace') all'immagine Ī. E' possibile usare immagini al posto del testo o anche insieme al testo come
- E' possibile usare immagini al posto del testo o anche insieme al testo come àncore per i collegamenti. Occorre ricordare che alcuni navigatori aggiungono aduromaticamente un bordo blu intorno ad una immagine collegamento personalizzati per tali immagini. personalizzati per tali immagini.evidenziare la presenza di quest'ultimo, quindi non è opportuno definire bordi automaticamente un bordo blu intorno ad una immagine collegamento per àncore per i collegamenti. Occorre ricordare che alcuni navigatori aggiungono

## HTML - Tabelle HTML - Tabelle

- П Le tabelle sono elementi molto usati per la realizzazione di documenti in HTML in quanto permettono di organizzare i dati in strutture formate da righe e colonne ma soprattutto perché con esse si può impostare l'aspetto di una pagina disponendo i paragrafi in colonne, oppure creando dei margini, o ancora distribuendo testo ed immagini in modo Le tabelle sono elementi molto usati per la realizzazione di documenti in HTML in quanto permettono di organizzare i dati in strutture formate da<br>HTML in quanto permettono di organizzare i dati in strutture formate da<br>righ
- $\mathcal{L}_{\mathcal{A}}$ considerare deprecato<br>attraverso i fogli di stile. Questo modo di usare attraverso i fogli di stile. considerare deprecato a vantaggio del posizionamento ottenuto Questo modo di usare le tabelle, pur ancora molto frequente, è da  $\overline{0}$  დ tabelle, pur vantaggio ancora molto frequente,<br>del posizionamento ot posizionamento ottenuto  $\sigma$ g
- identificano i seguenti componenti: identificano i seguenti componenti: Nelle tabelle di un documento Nelle tabelle di un documento HTML, come in qualsiasi tabella si HTML, come in qualsiasi tabella  $\underline{\underline{\omega}}$

 $\mathcal{L}_{\mathcal{A}}$ 

- ш il titolo, opzionale, della tabella; il titolo, opzionale, della tabella;
- $\blacksquare$ le celle,<br>dati; le celle, cioè le intersezioni tra righe e colonne, che contengono i cioè le intersezioni tra righe e colonne, che contengono i
- $\mathbf{r}$ le intestazioni delle righe o colonne, cioè delle celle contenenti le<br>etichette che identificano i tipi di dati delle righe o colonne corrispondenti. corrispondenti. etichette che identificano i tipi di dati delle righe o colonne le intestazioni delle righe o colonne, cioè delle celle contenenti le
- La tabella più piccola che si può creare contiene una sola cella; non ci<br>sono invece restrizioni sul numero massimo di celle definibili (esiste però<sub>g</sub><br>un limite dettato da ragioni pratiche)  $\mathcal{L}_{\mathcal{A}}$ La tabella più piccola che si può creare contiene una sola cella; non ci sono invece restrizioni sul numero massimo di celle definibili (esiste però un limite dettato da ragioni pratiche)

A. Longheu - Linguaggi M-Z - Ing. Inf. 2008-2009 A. Longheu – Linguaggi M-Z – Ing. Inf. 2008-2009

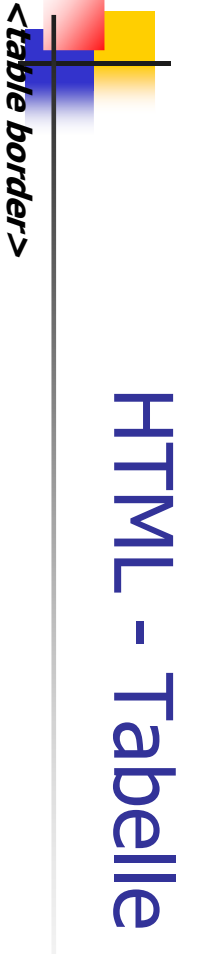

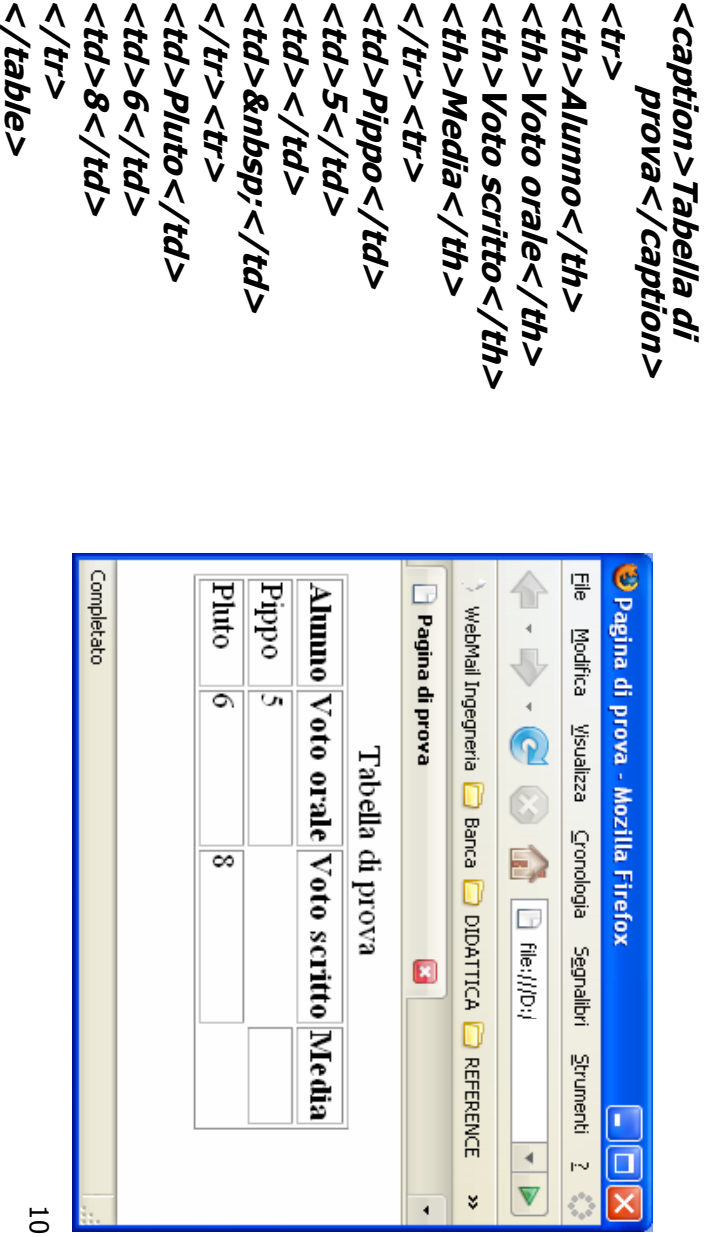

### HTML - Tabelle HTML - Tabelle

- richiede il tag `</table>' alla fine della definizione della<br>tabella stessa (altrimenti la tabella non viene visualizzata!) richiede tabella stessa (altrimenti la tabella non viene visualizzata!) richiede il tag '</table>' alla fine della definizione della
- $\overline{\phantom{a}}$ Con '<caption>' e '</caption>' si può inserire il titolo della Con `<caption>′ e `</caption>′ si può inserire il titolo della<br>tabella.
- $\mathcal{L}_{\mathcal{A}}$ Il tag`<tr>' definisce le varie righe, suddivise in celle il cui<br>contenuto è definito con `<td>' per le celle normali, o con<br>`<th>' per le intestazioni. I tag `</tr>', `</td>', `</th>' non<br>sono obbligatori sono obbligatori ' y dthy', ' per le intestazioni. I tag ' y dthy', ' y ddy', ' y dthy', ' non contenuto è definito con '<td>' per le celle normali, o con Il tag '<tr>' definisce le varie righe, suddivise in celle il cui
- $\mathcal{L}_{\mathcal{A}}$ align' si può decidere se il titolo sta sopra (impostazione si possono inserire solo elementi di testo. Con l'attributo All'interno del titolo, cioè tra '<caption>' e '</caption>' per difetto) o sotto la tabella per difetto) o sotto la tabella si possono inserire solo elementi di testo. Con l'attributo All'interno del titolo, cioè tra '<caption> ' si può decidere se il titolo sta sopra (impostazione ' e '</caption>

 $\overline{1}$ 

A. Longheu - Linguaggi M-Z - Ing. Inf. 2008-2009 A. Longheu – Linguaggi M-Z – Ing. Inf. 2008-2009

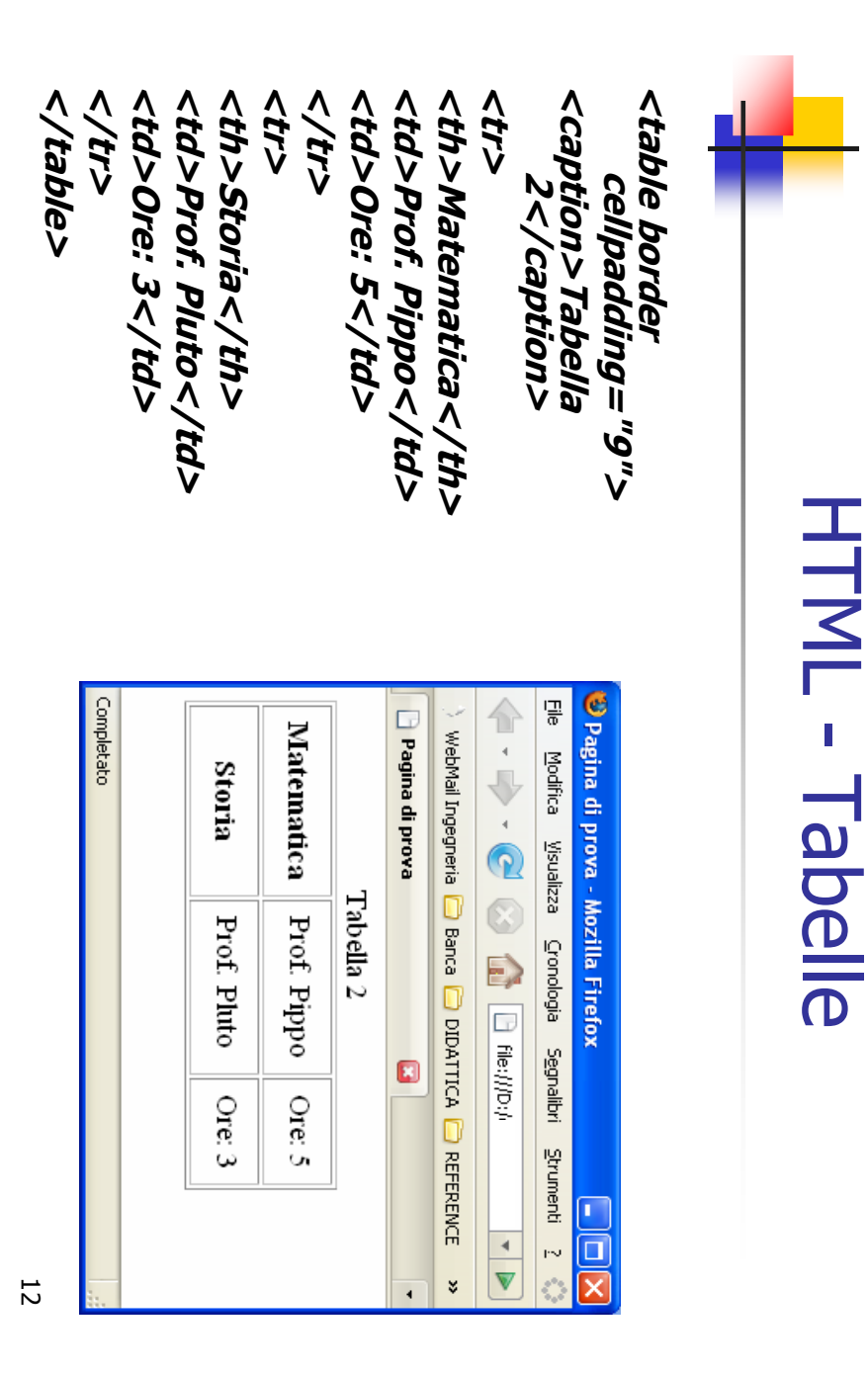

### HTML - Tabelle HTML - Tabelle

- $\Box$ Gil attributi degli elementi per la definizione delle tabelle sono tutti opzionali; se<br>non se ne specifica alcuno si ottiene una tabella allineata a sinistra e senza bordi. non se ne specifica alcuno si ottiene una tabella allineata a sinistra e senza bordi. Gli attributi degli elementi per la definizione delle tabelle sono tutti opzionali; se
- $\blacksquare$ Iniziamo a considerare gli attributi del marcatore '<table>' che sono: 'align',<br>'border', 'cellspacing', 'cellpadding', 'bgcolor', 'width'.<br>Con l'attributo 'align' si specifica l'allineamento della tabella; i valori posson 'border', 'cellspacing', 'cellpadding', 'bgcolor', 'width'. Iniziamo a considerare gli attributi del marcatore '<table>' che sono: 'align',
- $\mathcal{L}_{\mathcal{A}}$ Con l'attributo 'align' si specifica l'allineamento della tabella; i valori possono essere "left" (valore per difetto), "center" e "right".
- $\blacksquare$ Attraverso 'bgcolor' si specifica il colore dello sfondo della tabella. Attraverso 'bgcolor' si specifica il colore dello sfondo della tabella.
- $\blacksquare$ L'attributo 'border' permette di aggiungere i bordi a tutte le celle della tabella; se<br>si specifica anche un valore in pixel si ottiene il dimensionamento dei bordi, ma solo di quelli esterni. solo di quelli esterni. si specifica anche un valore in pixel si ottiene il dimensionamento dei bordi, ma L'attributo 'border' permette di aggiungere i bordi a tutte le celle della tabella; se
- $\Box$ Con 'cellspacing' e 'cellpadding' si può specificare di quanti pixel distanziare rispettivamente una cella da un'altra cella e il bordo delle celle dal loro Con 'cellspacing' e 'cellpadding' si può specificare di quanti pixel distanziare<br>rispettivamente una cella da un'altra cella e il bordo delle celle dal loro<br>contenuto.
- $\Box$ Con 'width' si imposta la grandezza della tabella, in percentuale rispetto alla<br>larghezza dellafinestra del browser, oppure in base a un valore espresso in pixel. larghezza dellafinestra del browser, oppure in base a un valore espresso in pixel. Con 'width' si imposta la grandezza della tabella, in percentuale rispetto alla
- $\blacksquare$ grande presente in essa contenuto della sue celle; a questo proposito è opportuno sottolineare, come<br>emerge anche dagli esempi, che la larghezza di una colonna di una tabella è<br>determinata dalla larghezza della cella più grande appartenente alla 9G grande presente in essa stessa; allo stesso modo l'altezza di una riga si adegua all'altezza della cella più determinata dalla larghezza della cella più grande appartenente alla colonna emerge anche dagli esempi, che la larghezza di una colonna di una tabella è contenuto della sue celle; a questo proposito è opportuno sottolineare, come Se questo attributo non viene usato, la tabella è dimensionata in base al duesto attributo non viene usato, la tabella è dimensionata in base ഇ

A. Longheu - Linguaggi M-Z - Ing. Inf. 2008-2009 A. Longheu – Linguaggi M-Z – Ing. Inf. 2008-2009

#### HTML - Tabelle HTML . - Tabelle

**Trag `<tr>', `<th>', `<td>' prevedono gli attributi `align', `valign',**<br>'bgcolor'; esistono inoltre gli attributi 'rowspan', `colspan', `width' che si<br>'applicano solo a `<th>' e `<td>'.<br>Gon 'alino-cra l'allinaamento orizz applicano solo a '<th>' e '<td>'. 'bgcolor'; esistono inoltre gli attributi 'rowspan', 'colspan', 'width' che si I tag '<tr>', '<th>', '<td>' prevedono gli attributi 'align', 'valign',

 $\mathcal{L}_{\mathcal{A}}$ 

- Ī. Con 'align' si imposta l'allineamento orizzontale dei dati in una cella o in tutte le celle di una riga a seconda che tale attributo sia abbinato a<br>'<td>' e '<th>' oppure a '<tr>'; il valore per difetto è "left" e gli altr possibili sono "center" e "right". '<td>' e '<th>' oppure a '<tr>'; il valore per difetto è "left" e gli altri tutte le celle di una riga a seconda che tale attributo sia abbinato a Con 'align' si imposta l'allineamento orizzontale dei dati in una cella o in
- Ē, Con 'valign' invece si imposta l'allineamento verticale dei dati; i valori<br>possibili sono: "top", "middle" (valore per difetto), "bottom", "baseline".<br>Il valore "baseline" è simile a "top" e imposta quindi un posizionament qualunque sia la dimensione dei caratteri usati nelle varie celle. inferiore della prima riga di testo di ogni cella è in alto nella cella; la differenza è nel fatto che con "baseline" la parte Il valore "baseline" è simile a "top" e imposta quindi un posizionamento possibili sono: "top", "middle" (valore per difetto), "bottom", "baseline". Con 'valign' invece si imposta l'allineamento verticale dei dati; i valori sempre allineata
- $\mathcal{L}_{\mathcal{A}}$ L'attributo 'bgcolor' permette di specificare il colore di sfondo di una riga o di una cella e questa impostazione prevale su quella dell'intera tabella
- П Gli attributi 'L'attributo 'bgcolor' permette di specificare il colore di sfondo di una riga<br>o di una cella e questa impostazione prevale su quella dell'intera tabella<br>Gli attributi '**colspan**' e '**rowspan**' servono ad unire orizzontalme ' e 'rowspan' servono ad unire orizzontalmente e
- verticalmente più celle di una tabella;  $\mathcal{L}_{\mathcal{A}}$ 'width' specifica la larghezza in 'width' specifica la larghezza in pixel di una cella indipendentemente dal di una cella indipendentemente dal
- 14 contenuto;  $\sim$ 'nowrap' impone di non fare andare a capo il testo entro una cella impone di non fare andare a capo il testo entro una cella

#### $\langle 4 \rangle$ <td>Massima</td> <td>4</td> <td>Minima</td> <th rowspan="2">Roma</th> <p/>10</td> <td>Massima</td>  $<$ /tr $>$ <td>-2</td> <td>Minima</td> <th rowspan="2">Milano</th> <caption>Tabella n. 4</caption> <table border>  $<$ <th rowspan="2">Roma</th>  $\langle 4 \rangle$  $<$ <td>Massima</td> <tr>  $<\!\!D1\rangle$ -2< $\!\!/$ kd> <td>Minima</td> <th rowspan="2">Milano</th> <caption>Tabella n. 4</caption> <td>Massima</td> <tr> <01/>+<01> <td>Minima</td> <p1/>201</p2 <table border> HTML - Tabelle HTML - Tabelle

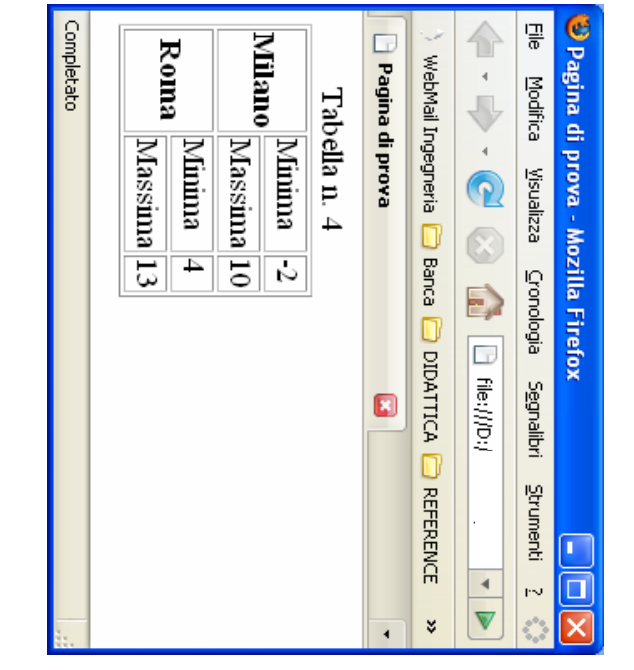

A. Longheu - Linguaggi M-Z - Ing. Inf. 2008-2009 A. Longheu – Linguaggi M-Z – Ing. Inf. 2008-2009

15

</tr></table> <td>13</td>

</tr></table> <td>13</td>

#### HTML HTML - Tabelle - Tabelle

- I. In una cella si può inserire praticamente tutto ciò che può essere<br>definito nella sezione 'body' di un documento: testo; elementi di<br>blocco (paragrafi, elenchi, altre tabelle, ecc.) elementi di testo<br>(font, collegamenti, i (font, collegamenti, immagini, ecc.) blocco (paragrafi, elenchi, altre tabelle, ecc.) elementi di testo definito nella sezione 'body' di un documento: testo; elementi di In una cella si può inserire praticamente tutto ciò che può essere
- $\overline{\phantom{a}}$ Grazie a questo, come detto in precedenza, le tabelle vengono<br>anche usate per definire la disposizione degli elementi all'interno<br>della pagina; ovviamente in questo caso si evita di definire i bordi,<br>le celle di intestazio tabella stessa. le celle di intestazione, e tutto quello che può rendere «visibile» la della pagina; ovviamente in questo caso si evita di definire i bordi, anche usate per definire la disposizione degli elementi all'interno Grazie a questo, come detto in precedenza, le tabelle vengono
- $\overline{\phantom{a}}$ tabella stessa.<br>Il documento HTML dell'esempio seguente è appunto<br>«impaginato» usando una tabella che qui serve a posizionare con<br>precisione tre piccole immagini allineate orizzontalmente e le<br>relative didascalie sotto di relative didascalie sotto di esse precisione tre piccole immagini allineate orizzontalmente e le «impaginato» usando una tabella che qui serve a posi Il documento HTML dell'esempio seguente è appunto zionare con
- Il risultato che si ottiene inserendo i vari elementi come contenuto<br>delle celle di una grossa tabella è solitamente accettabile, ma è<br>utile ribadire che lo stesso risultato (se non migliore) si ottiene in<br>modo più appropr  $\mathcal{L}_{\mathcal{A}}$ Il risultato che si ottiene inserendo i vari elementi come contenuto delle celle di una grossa tabella è solitamente accettabile, ma è utile ribadire che lo stesso risultato (se non migliore) si ottiene in modo più appropriato ed «elegante» con i fogli di stile

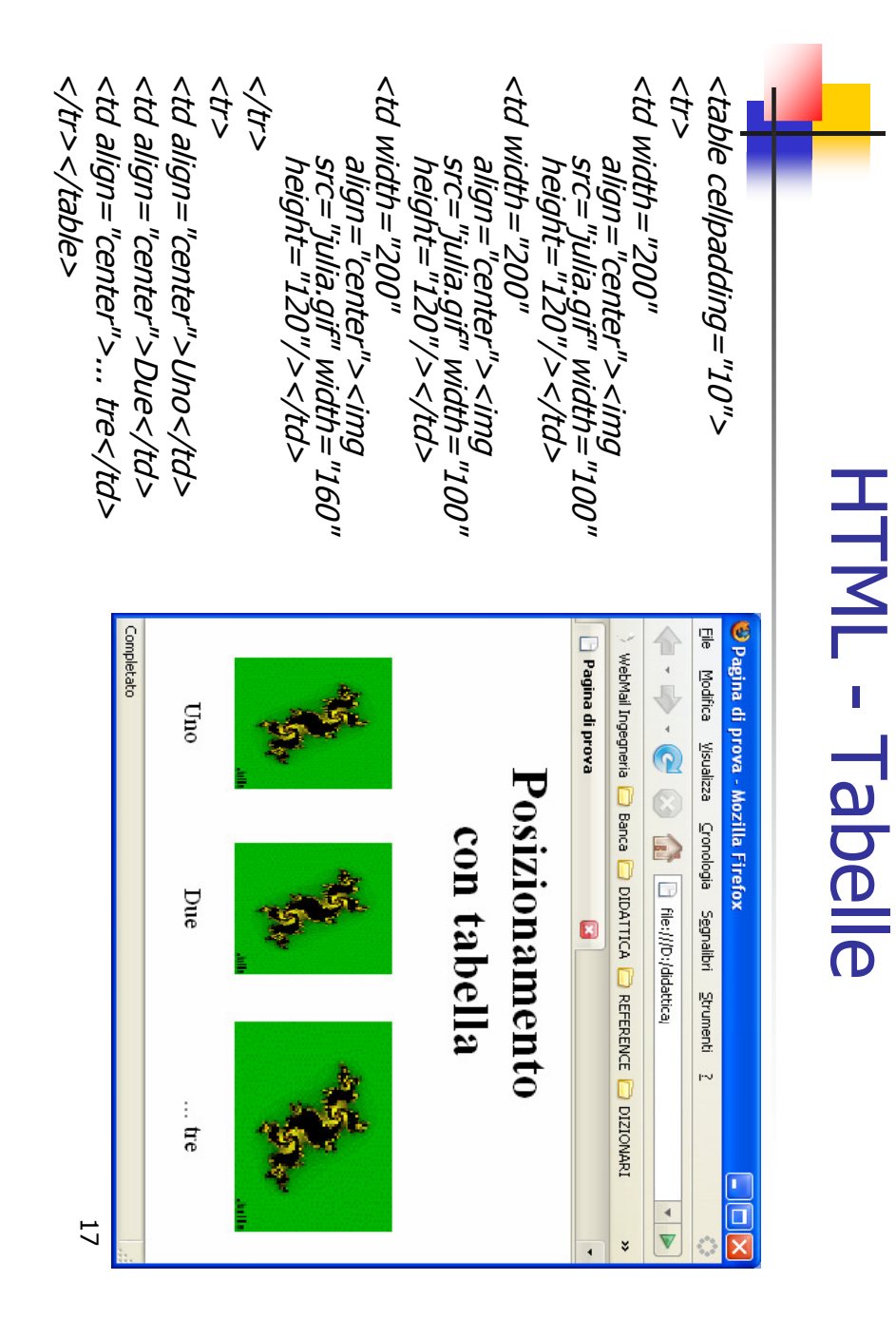

A. Longheu - Linguaggi M-Z - Ing. Inf. 2008-2009 A. Longheu – Linguaggi M-Z – Ing. Inf. 2008-2009

# HTML - Tabelle HTML - Tabelle

<table align="center"> Una tabella è nidificata quando viene inserita in una cella di un'altra tabella. L'uso<br>di tabelle nidificate è anche un modo per ottenere due tabelle affiancate; basta<br>infatti inserire le due tabelle in due celle di una ta infatti inserire le due tabelle in due celle di una tabella senza bordo di tabelle nidificate è anche un modo per ottenere due tabelle affiancate; basta Una tabella è nidificata quando viene inserita in una cella di un'altra tabella. L'uso <"+ahla alim="center"<

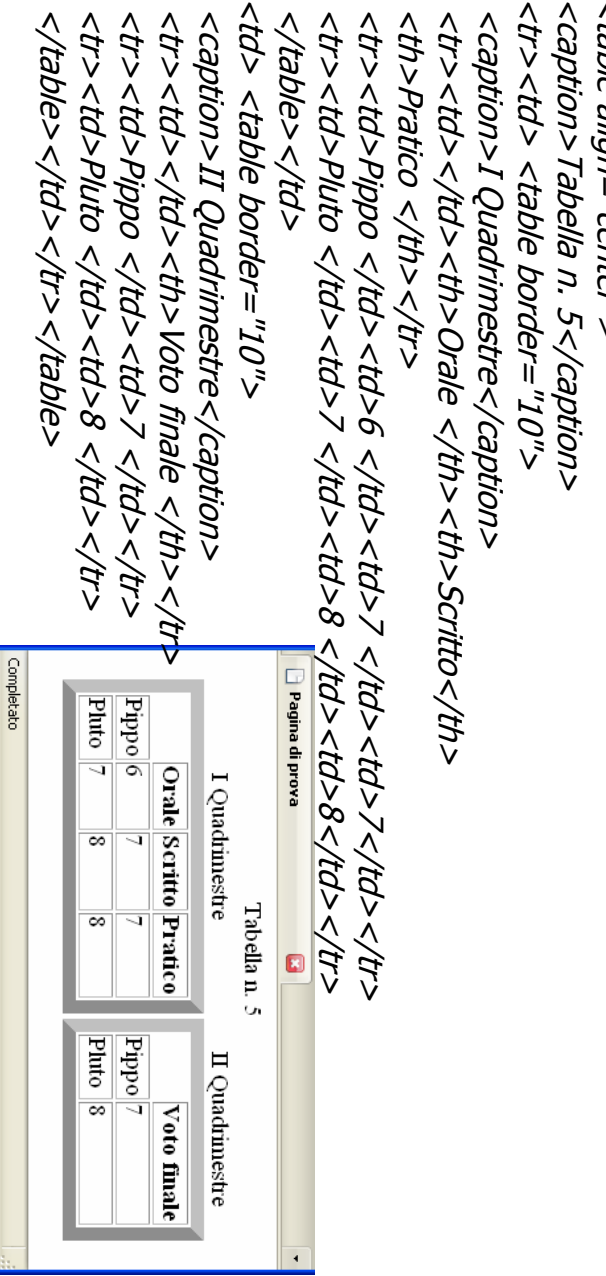

#### HTML - Frame **HTML - Fram**

- $\mathcal{L}_{\mathcal{A}}$ riferimento alla variante «Frameset» (<br>trattati perché permettono in modo<br>documenti HTML in una singola pagina.<br>" documenti HTML in una singola pagina. trattati perché permettono in modo semplice di gestire più riferimento alla variante «Frameset» dell'HTML; qui osn, j L'uso dei frame è deprecato a meno che non si faccia dei frame  $\sigma$ deprecato  $\boldsymbol{\omega}$ meno veno cne non si faccia<br>dell'HTML; qui vengono<br>semplice di gestire più<br>,
- Ī. I riquadri sono delle suddivisioni della finestra del browser  $\equiv$ cui possono essere visualizzati documenti HTML diversi.
- $\mathcal{C}$ richiamano durante la navigazione. usare un riquadro Un esempio in cui<br>con molti livelli di richiamano durante la navigazione. permanente ed un permanente ed un altro per contenere le varie pagine che si usare un riquadro per visualizzare un indice del sito in modo con molti livelli di pagine: in tal caso si potrebbe pensare di Un esempio in cui possono essere utili è se si hanno sitiWeb pagine: in tal caso si potrebbe pensare di<br>per visualizzare un indice del sito in modo<br>her visualizzare un indice del sito in modo possono essere utili è se si hanno sitiWeb altro per contenere le varie pagine che si
- $\mathcal{L}_{\mathcal{A}}$ Per definire una pagina che deve contenere riquadri si usa un documento HTML particolare chiamato 'frameset' che si differenzia da quelli visti finora in quanto contiene l'elemento '<frameset></bd></di docto di </a> '.

19

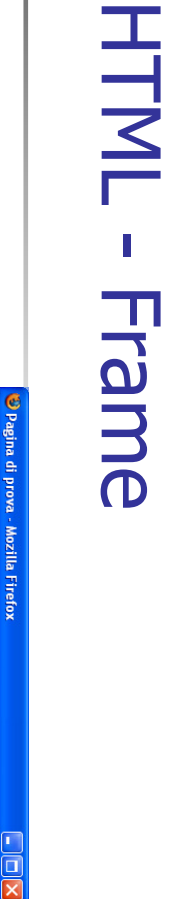

A. Longheu – Linguaggi M-Z – Ing. Inf. 2008-2009

A. Longheu – Linguaggi M-Z – Ing. Inf. 2008-2009

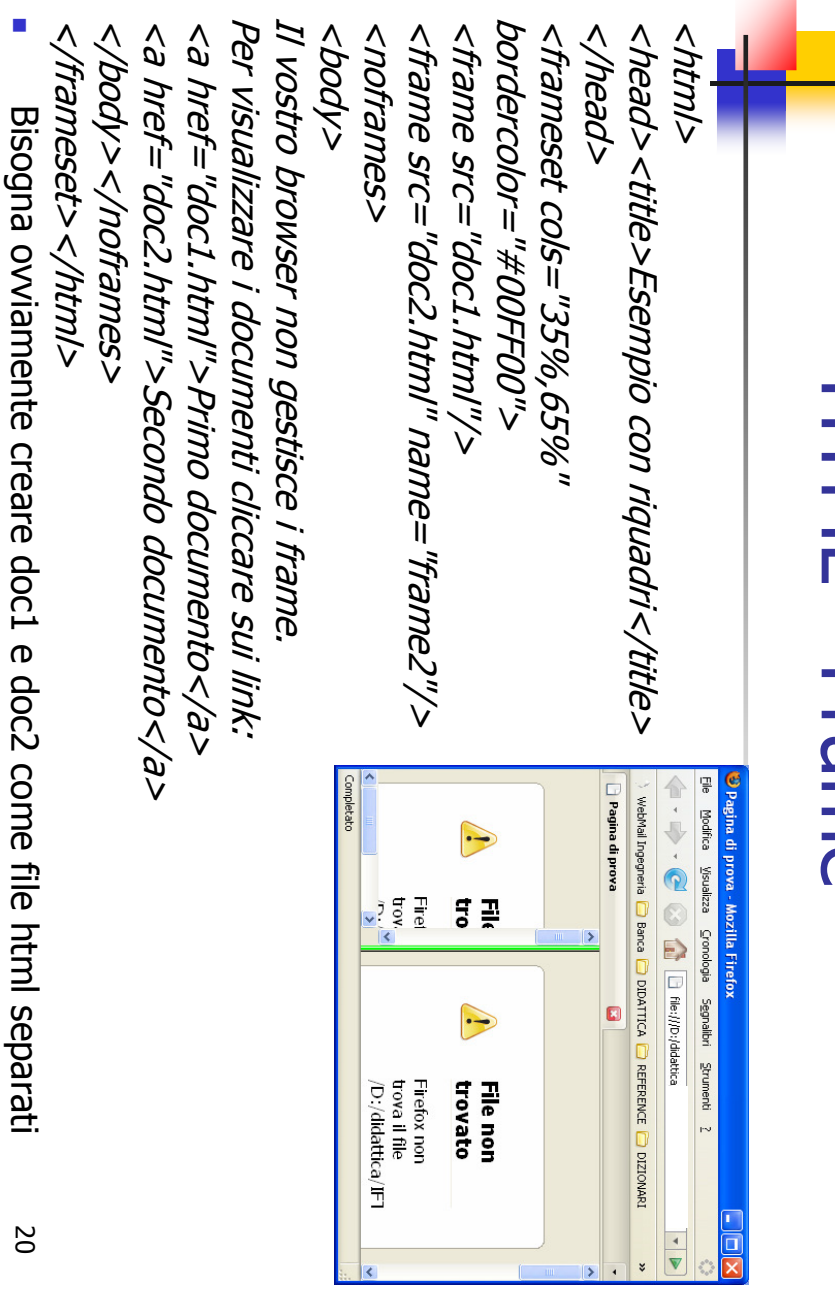

#### HTML - Frame **HTML - Frame**

- $\mathcal{L}_{\mathcal{A}}$ Il bordo dei riquadri viene impostato di colore verde con l'attributo '**bordercolor'**<br>(il default è il grigio); grazie all'attributo **`cols**' con valore "35%,65%" si ha una<br>suddivisione in due colonne contenenti rispettiva 'doc2.html'. doc2.html suddivisione in due colonne contenenti rispettivamente i documenti 'doc1.html' e (il default è il grigio); grazie all'attributo 'cols' con valore "35%,65%" si ha una Il bordo dei riquadri viene impostato di colore verde con l'attributo 'bordercolor'
- $\mathcal{L}_{\mathcal{A}}$ contiene una sezione 'navigazione che non gestiscono i riquadri; essa è alternativa al ''La parte del documento compresa tra i marcatori '</noframes>' serve a rendere fruibile la pagina anche ai programmi di body' come i «normali» documenti. <noframes>frameset' e  $\sigma$  $\sigma$
- $\mathcal{L}_{\mathcal{A}}$ Volendo ottenere una suddivisione in riquadri orizzontali si deve usare l'attributo Volendo ottenere una suddivisione in riquadri orizzontali si deve usare l'attributo<br>'**rows'** al posto di '**cols'**; è anche possibile usare entrambi gli attributi per definire<br>delle "griglie" di riquadri, ad esempio: rows' al posto di 'cols'; è anche possibile usare entrambi gli attributi per definire delle "griglie" di riquadri, ad esempio:
- $\blacksquare$ <frameset cols="300, \*" rows="25%, 50%, 25% ">  $<$ frameset cols="300, \*" rows="25%,50%,25% " $>$
- $\mathcal{L}_{\mathcal{A}}$ essere il doppio della seconda. essere il doppio della seconda. La grandezza può essere specificata in pixel (300 nell'esempio); «\*» significa che<br>la colonna occupa lo spazio restante; cols="2\*,\*" significa che la prima riga deve la colonna occupa lo spazio restante; cols="2\*,\*" significa che la prima riga deve La grandezza può essere specificata in pixel (300 nell'esempio); «\*» significa che
- $\Box$ Esiste anche la possibilità di usare riquadri nidificati continuando a dividerli in più<br>parti fino ad un massimo di nove riquadri. parti fino ad un massimo di nove riquadri. Esiste anche la possibilità di usare riquadri nidificati continuando a dividerli in più
- Si deve però tenere presente che l'uso contemporaneo di più di due o tre riquadri<br>in una finestra può favorire errori nella realizzazione del documento e può creare<br>disorientamento nell'utente che lo visualizza.  $\overline{\phantom{a}}$ Si deve però tenere presente che l'uso contemporaneo di più di due o tre riquadri in una finestra può favorire errori nella realizzazione del documento e può creare disorientamento nell'utente che lo visualizza.

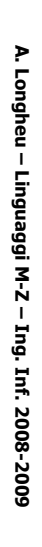

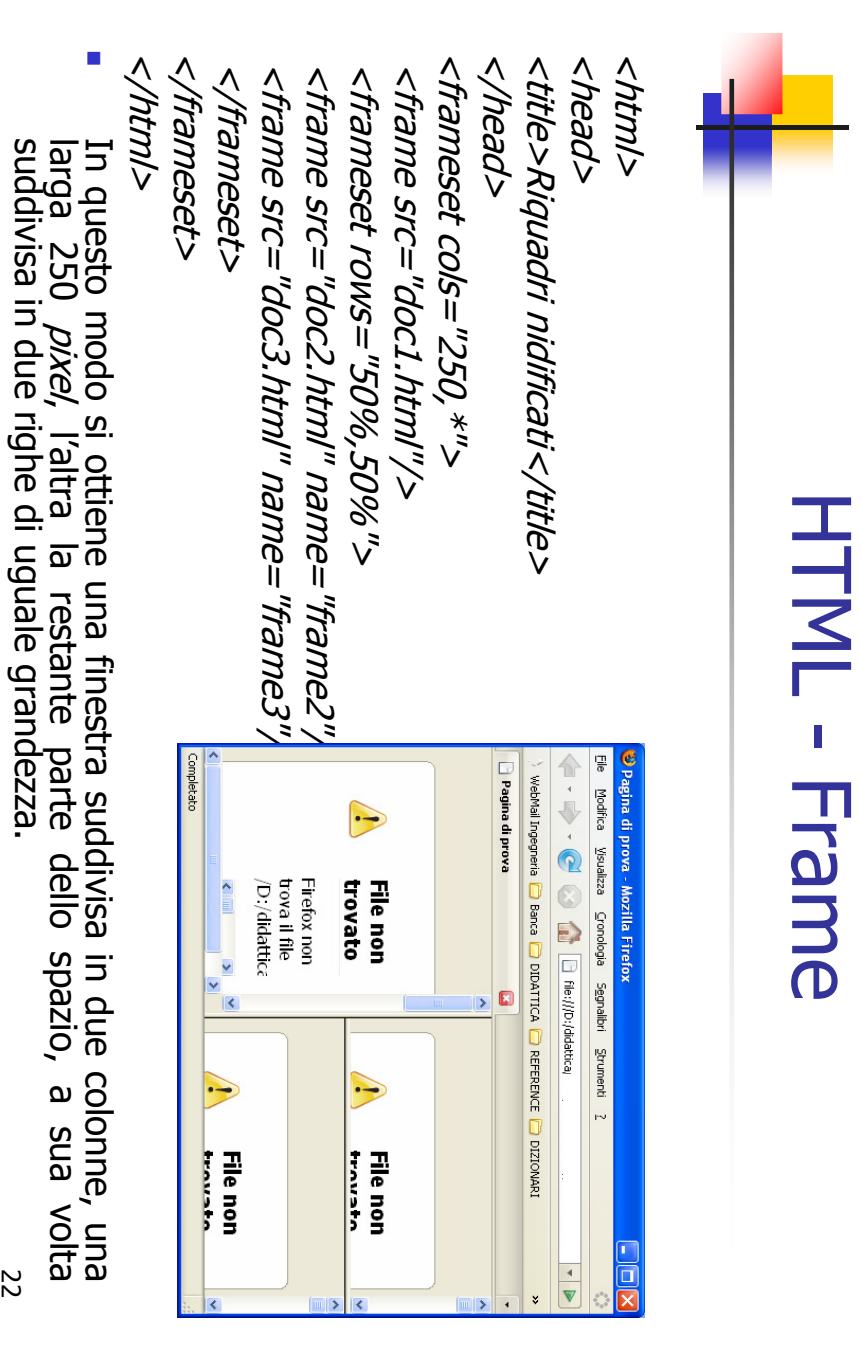

#### HTML - Frame **HTML - Fram**  $\overline{\overline{\mathsf{D}}}$

- Ī. L'attributo '**name**' del tag '**<frame>**' serve ad assegnargli un nome;<br>questo è utile nel caso si voglia fare in modo che i collegamenti attivati<br>su un riquadro abbiano "effetto" su un altro. su un riquadro abbiano "effetto" su un altro. questo è utile nel caso si voglia fare in modo che i collegamenti attivati L'attributo 'name' del tag 'Aframey ' serve ad assegnargli un nome;
- $\overline{\phantom{a}}$ Ad esempio possiamo avere in 'doc1.html' il collegamento seguente in<br>cui si fa uso dell'ulteriore attributo '**target**': cui si fa uso dell'ulteriore attributo 'target': Ad esempio possiamo avere in 'doc1.html' il collegamento seguente in
- $\mathcal{C}$  $<$ a href="doc4.html" target="frame2">Cliccare per vedere documento <a href="doc4.html" target="frame2">Cliccare per vedere documento<br>4</a>
- $\overline{\phantom{a}}$ Se viene attivato questo collegamento, il riquadro che lo contiene non si<br>altera mentre in quello chiamato "frame2" si ha la visualizazione della<br>pagina 'doc4.html' pagina 'doc4.html' altera mentre in quello chiamato "frame2" si ha la visualizazione della Se viene attivato questo collegamento, il riquadro che lo contiene non si
- $\mathcal{L}_{\mathcal{A}}$ seguente modo Nel caso in un documento ci siano molti collegamenti tutti con stesso<br>**'target'** si può evitare di scrivere l'attributo per ognuno di essi<br>ricorrendo all'elemento '**<base>'** da inserire nella sezione '**head'** nel seguente modo ricorrendo all'elemento '<br/>base> 'target' si può evitare di scrivere l'attributo per ognuno di essi Nel caso in un documento ci siano molti collegamenti tutti con stesso ' da inserire nella sezione 'head' nel

<base target="nome\_frame"> <title>Titolo</title> </head> <br />
chase target="nome\_frame"> <head>

23

A. Longheu - Linguaggi M-Z - Ing. Inf. 2008-2009 A. Longheu – Linguaggi M-Z – Ing. Inf. 2008-2009

#### HTML - Frame **HTML - Fram**

- $\overline{\phantom{a}}$ Esistono quattro nomi di destinazioni<br>possibile assegnare all'attributo target' Esistono quattro nomi di destinazioni "speciali" che è "speciali" che  $\mathbf{D}$
- $\mathcal{C}$ F "\_blank": indica di caricare il documento aprendo una possibile assegnare all'attributo 'target' e precisamente: plank"; indica di caricare il documento aprendo una e precisamente:
- $\mathcal{C}$ nuova finestra del navigatore; " parent": fa riferimento al **'frameset**' di ap<br>(può essere utile se si usano riquadri nidificati); (può essere utile se si usano riquadri nidificati); "\_parent": fa riferimento al 'frameset' di appartenenza nuova finestra del navigatore; frameset' di appartenenza
- $\mathcal{L}_{\mathcal{A}}$ destinazione stabilita con un 'base target' precedente); (puo essere utile se si usano riquadri nidiricati);<br>"\_self": indica di caricare il documento nel<br>corrente (questa è l'impostazione per difetto e<br>senso usarla solo nel caso si voglia car<br>destinazione stabilita con un'**base** destinazione stabilita con un ' senso usarla solo nel caso si voglia cambiare la corrente (questa è l'impostazione per difetto e quindi ha "\_self": indica di caricare il documento nel riquadro il documento nel base target' precedente); cambiare quindi ha riquadro  $\overline{\mathbf{\omega}}$
- $\overline{\phantom{a}}$ "\_top" è forse l'opzione più utile e permette di rimuovere<br>tutti i riquadri presenti nella finestra. tutti i riquadri presenti nella finestra."\_top" è forse l'opzione più utile e permette di rimuovere

#### HTML - Frame **HTML - Frame**

- $\mathcal{L}_{\mathcal{A}}$ Altri attributi del tag '**Vallane**
- Altri attributi del tag`**<frame>**' sono:<br>**frameborder**', con valori "0" oppure "1" (per difetto è "1"): con "0" si  $\mathcal{L}_{\mathcal{A}}$ 'frameborder', con valori "0" oppure "1" (per difetto è "1"): con "0" si elimina il bordo di separazione tra un riquadro e quello adiacente; si possono usare anche i valori "no" per avere un bordo normale e "yes" per averlo tridimensionale e si può anche impostare lo spessore del bordo con l'attributo 'border' del tag '<frameset>'; questi attributi comunque sono estensioni HTML fuori dallo standard;
- $\overline{\phantom{a}}$ il suo contenuto; (rispettivamente i bordi destro e sinistro oppure superiore e inferiore) ed spazio in 'borderwidth, borderheight', si possono usare per stabilire quanto Il suo contenuto; pixel deve essere inserito tra i bordi del riquadro
- $\overline{\phantom{a}}$ parte dell'utente; parte dell'utente; **noresize**', permette di impedire il ridimensionamento del riquadro da 'noresize', permette di impedire il ridimensionamento del riquadro da
- **scrolling'**, con valori "yes" oppure "no" oppure duw , il valore bifetto è "auto" ed indica che le barre di scorrimento vengono aggiunte di riquadro automaticamente quando necessario; il valore "yes" le fa<br>al riquadro aut  $\overline{\mathbb{R}}$ 'scrolling', con valori "yes" oppure "no" oppure "auto"; il valore per difetto è "auto" ed indica che le barre di scorrimento vengono aggiunte al riquadro automaticamente quando necessario; il valore "yes" le fa inserire sempre ed il valore "no" mai (sconsigliato)

A. Longheu - Linguaggi M-Z - Ing. Inf. 2008-2009 A. Longheu – Linguaggi M-Z – Ing. Inf. 2008-2009

#### HTML - Frame **HTML - Frame**

- $\mathcal{L}_{\mathcal{A}}$ visualizzare un documento separato come parte di una<br>pagina; i marcatori da usare sono '<iframe>' e '</iframe>'<br>con gli stessi attributi del tag '<frame>' ed in più 'width',<br>'height' e 'align>', con ovvio significato.<br>'hei I frame in linea sono elementi di testo che con gli stessi attributi del tag '<frame>' ed in più pagina; i marcatori da usare sono '<iframe>' e '</iframe>' visualizzare un documento separato come parte di una frame in linea sono elementi di testo che permettono di permettono di
- $\mathcal{L}_{\mathcal{A}}$ testo alternativo da visualizzare se il browser non supporta tale elemento. tale elemento. testo alternativo da visualizzare se il browser non supporta Un riquadro in linea dovrebbe sempre contenere anche del 'height' e 'align>', con ovvio significato.
- $\mathcal{L}_{\mathcal{A}}$ "riquadro", fa aprire un documento all'interno del riquadro in<br>linea esattamente allo stesso scopo visto per i riquadri: riferendosi<br>all'esempio, è possibile definire in un altra pagina un<br>collegamento che, grazie all'attributo 'target' con valore Anche ai riquadri in linea può essere assegnato un nome, "riquadro", fa aprire un documento all'interno del riquadro in collegamento che, grazie all'attributo 'target' con valore all'esempio, è possibile definire in un altra pagina un esattamente allo stesso scopo visto per i riquadri: riferendosi Anche ai riquadri in linea può essere assegnato un nome,
- essendo in linea, questi frame devono essere utilizzati $\frac{1}{26}$ all'interno di un $\frac{1}{20}$  $\mathcal{L}_{\mathcal{A}}$ essendo in linea, questi frame devono essere utilizzati all'interno di un body

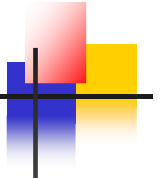

#### HTML - Frame **HTML - Frame**

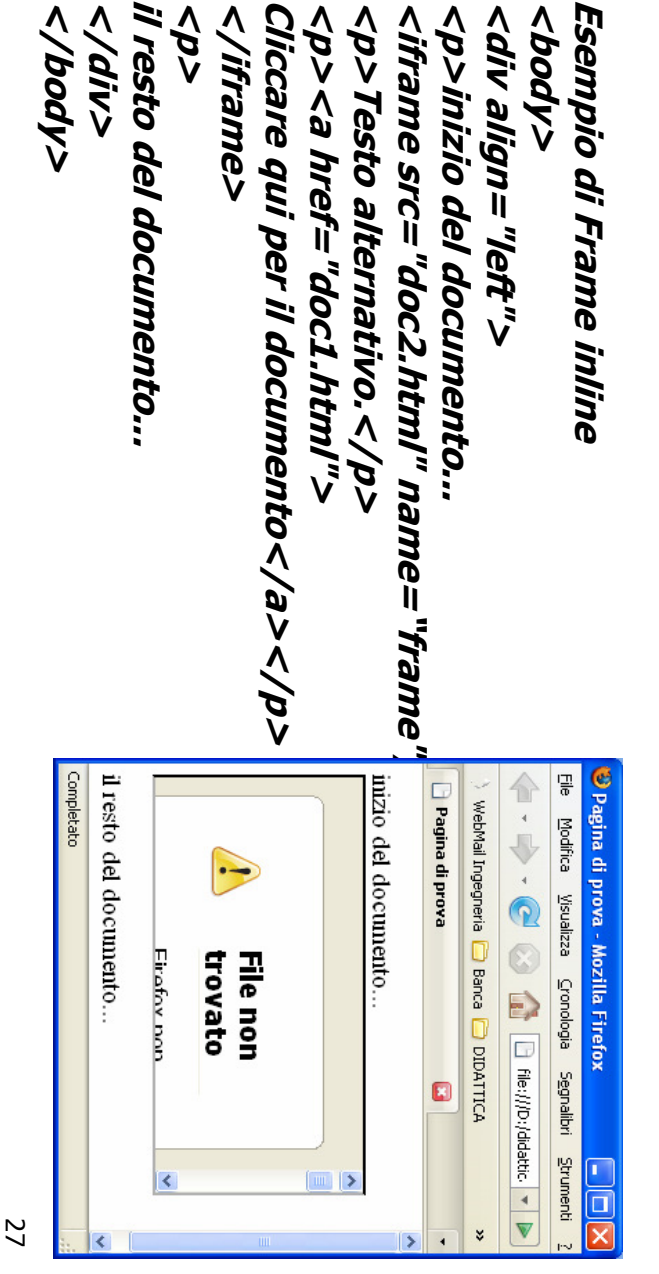

A. Longheu - Linguaggi M-Z - Ing. Inf. 2008-2009 A. Longheu – Linguaggi M-Z – Ing. Inf. 2008-2009

#### HTML - Form HTML - Form

- T, sono pagine «statiche» e «dinamiche» sono pagine «statiche» e «dinamiche» Tra i documenti del Web esiste una importante suddivisione: ci Tra i documenti del Web esiste una importante suddivisione: ci
- $\overline{\phantom{a}}$ della pagina possono essere variat<br>responsabili del sito di cui essa fa parte. Un documento è statico quando viene definito una volta per<br>tutte e messo a disposizione degli utenti in una forma che non<br>concede loro la possibilità di alterazioni; il contenuto e l'aspetto<br>della pagina possono essere var responsabili del sito di cui essa fa parte. della pagina possono essere variati solo dalle persone concede loro la possibilità di alterazioni; il contenuto e l'aspetto tutte e messo a disposizione degli utenti in una forma che non Un documento è statico quando viene definito una volta per

 $\mathcal{L}_{\mathcal{A}}$ 

Un documento è invece dinamico quando viene creato, tutto o<br>in parte, in seguito ad operazioni interattive svolte dall'utente.<br>Un esempio classico è quello di una persona che richiede sul<br>sito Internet di una azienda infor browser dell'utente.costruisce «al volo»la pagina HTML di risposta da inviare al Web dell'azienda che interroga la base di dati dei prodotti e pagina definita a tale scopo; i dati vengono inviati al server essa commercializzato inserendo i parametri di ricerca in una sito Internet di una azienda informazioni su un prodotto da Un esempio classico è quello di una persona che richiede sul in parte, in seguito ad operazioni interattive svolte dall'utente. Un documento è invece dinamico quando viene creato, tutto o browser dell'utente

- $\mathcal{L}_{\mathcal{A}}$ La tecnologia che per prima ha permesso la realizzazione di documenti Web dinamici è stata la CGI (Common Gateway Interface); si tratta di un protocollo standard che descrive come un server Web possa invocare programmi esterni per elaborare dati ricevuti dall'utente ed inseriti in appositi moduli definiti in pagine HTML. Ulteriori possibilità di creazione di pagine Web dinamiche sono offerte dalle «applet» 'Java', dagli «script attivi» scritti con linguaggi di scripting come 'Javascript' dal linguaggio 'PHP'. Vediamo una prima classificazione di questi strumenti in base alle loro caratteristiche:
- $\blacksquare$ una applicazione CGI può essere scritta con uno qualsiasi dei linguaggi di programmazione esistenti, anche quelli più «tradizionali» come 'c' o 'Fortran'; è «lato server» (server-side) in quanto viene eseguita sulla macchina in cui risiede il server Web ed è «esterna», cioè fisicamente scritta in un file separato da quello contenente il codice della pagina HTML;
- $\blacksquare$ le applet e gli script attivi sono «lato cliente» (*client-side*) cioè eseguiti sulla macchina in cui è in esecuzione il programma di navigazione; le prime sono esterne i secondi invece sono «incorporati» (*embedded*) in q codice è scritto all'interno dello stesso file che contiene il sorgente HTML; esterne i secondi invece sono «incorporati» (embedded) in quanto il loro macchina in cui è in esecuzione il programma di navigazione; le prime sono le applet e gli script attivi sono «lato cliente» (client-side) cioè eseguiti sulla
- $\blacksquare$ gli script PHP, infine, sono lato server e incorporati. gli script PHP, infine, sono lato server e incorporati.
- 29  $\blacksquare$ Anche il linguaggio HTML mette a disposizione degli strumenti utili alla definizione di documenti dinamici: i form o moduli, grazie ai quali possono essere raccolti i dati immessi dagli utenti.

A. Longheu - Linguaggi M-Z - Ing. Inf. 2008-2009 A. Longheu – Linguaggi M-Z – Ing. Inf. 2008-2009

#### HTML - Form HTML - Form

T moduli si definiscono in un documento HTML con il tag '<form>' ma la loro gestione, o meglio, la gestione dei dati in essi contenuti, non avviene con gli<br>strumenti dell'HTML ma grazie a dei programmi esterni chiamati pro script CGI. Occorre quindi esaminare due aspetti distinti: strumenti dell'HTML ma grazie a dei programmi esterni chiamati programmi o gestione, o meglio, la gestione dei dati in essi contenuti, non avviene con gli I moduli si definiscono in un documento HTML con il tag '<form>' ma la loro

 $\blacksquare$ 

- $\blacksquare$ definizione in HTML degli elementi che compongono il modulo; definizione in HTML degli elementi che compongono il modulo;
- $\blacksquare$ scrittura, in linguaggio di programmazione, del programma che deve gestire<br>i dati immessi con il modulo. i dati immessi con il modulo. scrittura, in linguaggio di programmazione, del programma che deve gestire
- Più in dettaglio, la gestione di un modulo passa attraverso le seguenti fasi: Più in dettaglio, la gestione di un modulo passa attraverso le seguenti fasi:

 $\overline{\phantom{a}}$ 

- $\blacksquare$ inserimento nella pagina HTML dei tag per la definizione del modulo; inserimento nella pagina HTML dei tag per la definizione del modulo;
- $\blacksquare$ indicazione, tramite un attributo dell'eleme<br>programma esterno che deve elaborare i dati; programma esterno che deve elaborare i dati; indicazione, tramite un attributo dell'elemento '<form>', del nome del attributo dell'elemento / Aprilion del nome <u>Ge</u>
- $\blacksquare$ attivazione, da parte del server Web, del programma indicato; ad esso<br>vengono forniti i dati ricevuti dal modulo ed avviene l'elaborazione dei dati; vengono forniti i dati ricevuti dal modulo ed avviene l'elaborazione dei dati; attivazione, da parte del server Web, del programma indicato; ad esso
- $\blacksquare$ restituzione dei risultati al programma di navigazione, solitamente tramite la<br>creazione di una nuova pagina Web da visualizzare. creazione di una nuova pagina Web da visualizzare. restituzione dei risultati al programma di navigazione, solitamente tramite la
- utilizzato per realizzarli: I CGI si differenziano in due categorie in base al linguaggio di programmazione utilizzato per realizzarli: I CGI si differenziano in due categorie in base al linguaggio di programmazione

r

a.

- programmi CGI, se si usano linguaggi compilati come 'c', 'c++', 'Java';
- $\overline{\phantom{a}}$ programmi CGI, se si usano linguaggi compilati come 'c', 'c++', 'Java';<br>script CGI, se si usano linguaggi interpretati come 'Perl', 'shell' di Unix, 'Python'. script CGI, se si usano linguaggi interpretati come 'Perl', 'shell' di Unix, 'Python'.
- 8

- $\Box$ I moduli iniziano con il tag '<form>' e terminano con '</form>'; si tratta di un elemento di blocco che può contenere qualsiasi altro elemento ma non altri moduli; i suoi attributi sono: T moduli iniziano con il tag`**<form>**′ e terminano con`**</form>**′; si tratta di<br>un elemento di blocco che può contenere qualsiasi altro elemento ma non<br>altri moduli; i suoi attributi sono:<br>**`action**´, per specificare l'UR
- action', per specificare l'URI a cui inviare i dati del form;
- $\blacksquare$  $\mathcal{L}_{\mathcal{A}}$ '**method**', per specificare l'azione da svolgere sui dati; i valori possibili sono<br>"get" o "post"; method', per specificare l'azione da svolgere sui dati; i valori possibili sono "get" o "post";
- $\mathcal{L}_{\mathcal{A}}$ **`enctype'**, per indicare il tipo di MIME usato per il trasferimento delle<br>informazioni; enctype', per indicare il tipo di MIME usato per il trasferimento delle informazioni;
- Ī. **'target'**, per def<br>elaborata dal CGI. elaborata dal CGI. target', per definire una nuova finestra dove visualizzare la risposta definire una nuova finestra dove visualizzare la risposta
- E attivi (Javascript) 'Esistono poi i cosiddetti attributi di evento come 'onmouseover', 'onsubmit', 'onreset' che però vengono solitamente gestiti con gli script gli script onclick',
- Gli attributi più importanti sono 'action' e 'Gli attributi più importanti sono 'action' e 'method'.
- **Controller** Il valore di **'action'** corrisponde all'indirizzo a cui inviare i dati; può essere o<br>un indirizzo di posta elettronica o il nome del programma CGI (completo di<br>percorso) che dovrà ricevere ed elaborare in qualche modo i da percorso) che dovrà ricevere ed elaborare in qualche modo i dati del form. un indirizzo di posta elettronica o il nome del programma CGI (completo di Il valore di 'action' corrisponde all'indirizzo a cui inviare i dati; può essere o
- Il valore di **`method'** può essere "get" oppure "post"; nel primo caso i dati<br>vengono accodati all'URI indicato in **'action**', nel secondo caso i dati vengono<br>passati attraverso lo «standard input» al servente.  $\overline{\phantom{a}}$ Il valore di 'method' può essere "get" oppure "post"; nel primo caso i dati vengono accodati all'URI indicato in 'action', nel secondo caso i dati vengono passati attraverso lo «standard input» al servente.

A. Longheu – Linguaggi M-Z – Ing. Inf. 2008-2009

A. Longheu - Linguaggi M-Z - Ing. Inf. 2008-2009

#### HTML - Form HTML - Form

- $\mathcal{C}$ originariamente per descrivére gli allegati di posta elettronica e ora<br>usati, più generalmente, per riconoscere la natura dei file presenti sul<br>Web. Riguardo all'attributo **`enctype**' è opportuno soffermarsi brevemente<br>sui tipi MIME (*Multipurpose Internet Mail Extension*) creati<br>sui tipi MIME (*Multipurpose Internet Mail Extension*) creati usati, più generalmente, per riconoscere la natura dei file presenti sul originariamente per descrivere gli allegati di posta elettronica e ora sui tipi MIME (Riguardo all'attributo 'enctype' è opportuno soffermarsi brevemente Multipurpose Internet Mail Extension) creati ileM.
- $\mathcal{L}_{\mathcal{A}}$ Sono composti da due parti: «tipo-principale/tipo-specifico», come ad esempio: image/gif (immagini di tipo gif), text/plain (testo puro) e molti altri.
- $\overline{\phantom{a}}$ Elenchi completi di tipi MIME si trovano facilmente in Internet,<br>esempio su <u>http://www.iana.org</u> esempio su http://www.iana.org Elenchi completi di tipi MIME si trovano facilmente in Internet, ad e<br>Q
- $\mathcal{L}_{\mathcal{A}}$ Il tipo di MIME da usare per trasferire i dati dal modulo al servente Il tipo di MIME da usare per trasferire i dati dal modulo al servente<br>Web è *application/x-www-form-urlencoded* e deve essere specificato<br>solo nel caso si usi il metodo "post"; questo valore è comunque quello<br>attribuito pe application/x-www-form-urlencoded e deve essere specificato solo nel caso si usi il metodo "post"; questo valore è comunque quello
- $\frac{\omega}{\mathcal{N}}$ attribuito per difetto all'attributo 'enctype'.  $\mathcal{L}_{\mathcal{A}}$ In pratica serve a comunicare al servente che i dati saranno inviati attraverso lo standard input ma codificati alla stessa maniera di qundo sono inviati accodati all'URI (ad esempio, gli spazi sono convertiti in In pratica serve a comunicare al servente che i dati saranno inviati<br>attraverso lo standard input ma codificati alla stessa maniera di qundo<br>sono inviati accodati all'URI (ad esempio, gli spazi sono convertiti in<br>%20

chiamati «controlli»; i più importanti sono:  $\mathbf{P}$ chiamati «controlli»; i più importanti sono: Gli elementi specifici usati all'interno dei moduli sono tag di testo elementi specifici usati all'interno dei moduli OUOS **Geq**  $\overline{a}$ cosed

 $\sim$ 

- <input>, per creare vari tipi di input diversi; ', per creare vari tipi di input diversi;
- ш  $\mathbf{r}$ **Select>**', per creare menu a scorrimento le cui opzindicate con il tag **<option>';**<br>indicate con il tag **<option>';**<br>'**<textarea>'**, per l'immissione di testo esteso;<br>'**<tieldset>'**, per raggruppare più controlli di un mo indicate con il tag **Yoption** <'select>', per creare menu a scorrimento le cui opzioni sono  $\overline{\sigma}$  $\overline{5}$ poisioni OUOS
- $\mathbf{r}$ '<textarea>', per l'immissione di testo esteso;
- $\mathbf{r}$ '<fieldset>', per raggruppare più controlli di un modulo.
- $\overline{\mathbb{R}^n}$ I primi tre prevedono l'attributo 'name' che permette di indicare il nome della variabile o del campo che contraddistingue l'elemento in I primi tre prevedono l'attributo '**name'** che permette di indicare il nome della variabile o del campo che contraddistingue l'elemento in nome della variabile o del campo che contraddistingue l'elemento in questione.<br>Talv
- $\mathcal{A}$ quel campo. quel campo. corrisponde a ciò che l'utente ha digitato o scelto in corrispondenza di alla variabile o al campo; più spesso però il valore assunto Talvolta si utilizza anche l'attributo 'value' per assegnare un valore
- Il nome ed il valore dei campi sono naturalmente di fondamentale<br>importanza per il programma CGI che deve elaborare i dati inviati dal<br>modulo; in pratica siamo in presenza della distinzione tra nome e<br>contenuto di una vari  $\mathcal{L}_{\mathcal{A}}$ Il nome ed il valore dei campi sono naturalmente di fondamentale importanza per il programma CGI che deve elaborare i dati inviati dal modulo; in pratica siamo in presenza della distinzione tra nome e contenuto di una variabile.

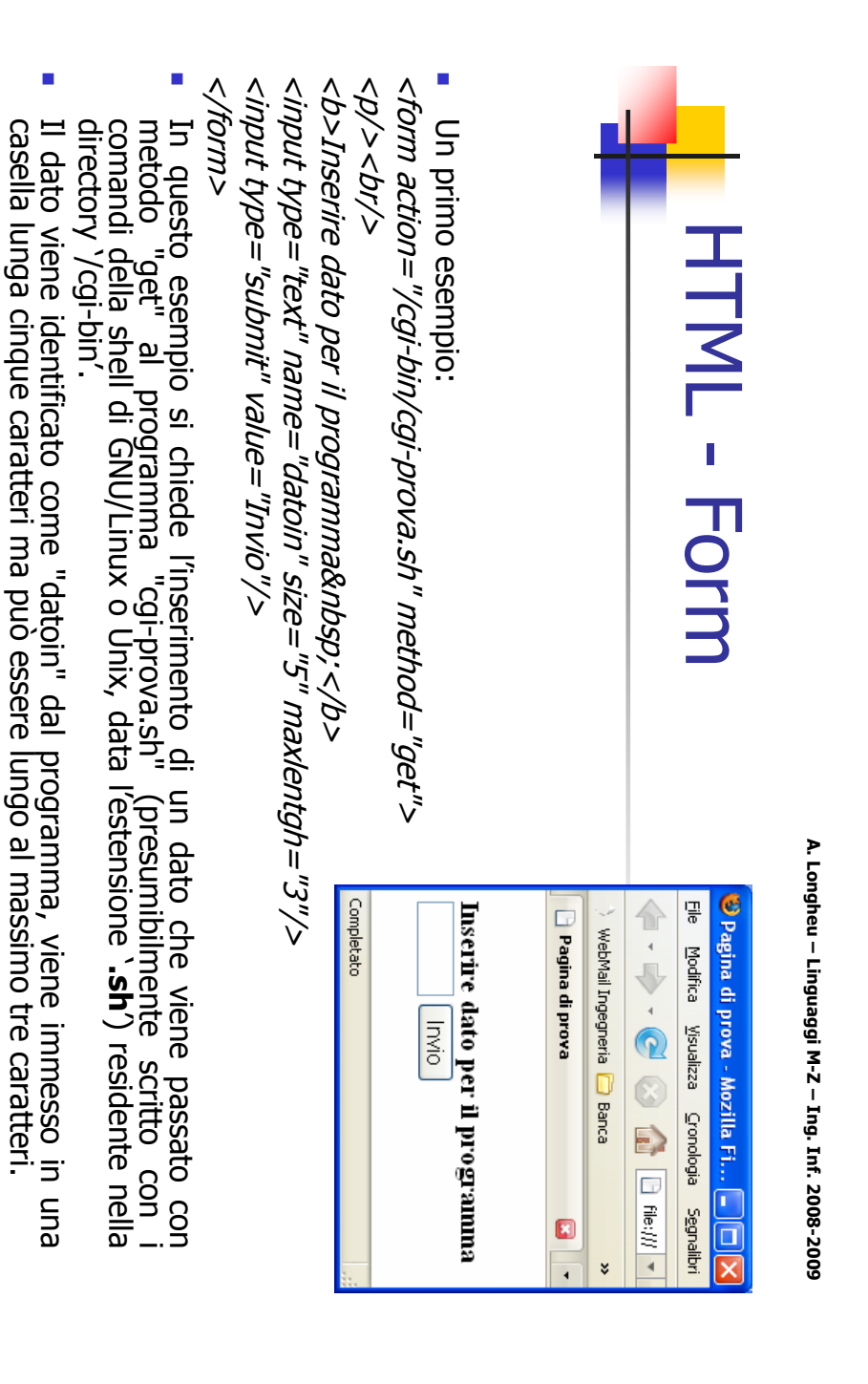

L'invio dei dati avviene premendo sul pulsante definito dal controllo "submit"; in questo esempio tale controllo non ha l'attributo '**name'** che può servire nel caso<sub>34</sub><br>questo esempio tale controllo non ha l'attributo '**n** casella lunga cinque caratteri ma può essere lungo al massimo tre caratteri.  $\mathcal{C}$ L'invio dei dati avviene premendo sul pulsante definito dal controllo "submit"; in questo esempio tale controllo non ha l'attributo 'name' che può servire nel caso si debbano distinguere più pulsanti di invio presenti in uno stesso modulo.

- $\overline{\phantom{a}}$ Tra gli attributi di **∖<input>'** il più importante è '**type',** il cui valore<br>permette di definire vari tipi di controlli: permette di definire vari tipi di controlli: Tra gli attributi di '<input>' il più importante è 'type', il cui valore
- "submit", crea un pulsante da usare per l'invio dei dati; 'submit", crea un pulsante da usare per l'invio dei dati;
- $\mathcal{L}_{\mathcal{A}}$ I. "reset",<br>modulo; "reset", crea un pulsante per la reinizializzazione dei campi del crea un pulsante per la reinizializzazione dei campi del
- V. "text", crea un campo di testo di una sola riga; "text", crea un campo di testo di una sola riga;
- $\mathcal{L}_{\mathcal{A}}$ "radio", crea un pulsante di opzioni; "radio", crea un pulsante di opzioni;
- $\mathcal{C}$ "checkbox", crea una casella di selezione "checkbox", crea una casella di selezione
- $\mathcal{C}$ "image", come "submit" ma con una immagine al posto del pulsante;
- $\mathcal{C}^{\mathcal{A}}$ "image", come "submit" ma con una immagine al posto del pulsante;<br>"hidden", crea un elemento che non appare nel modulo ma ha un nome e un valore; nome e un valore; "hidden", crea un elemento che non appare nel modulo ma ha un
- $\overline{\phantom{a}}$ "password", crea un campo per l'immissione di "password", crea un campo per l'immissione di *password* in cui i dati<br>immessi sono visualizzati come asterischi; in cui i dati immessi sono visualizzati come asterischi;
- $\mathcal{L}$ programmatore; "hutton", programmatore; "button", crea un pulsante generico definito e gestito dal Crea  $\Xi$ pulsante generico definito  $\sigma$ gestito <u>pp</u>
- $\mathcal{C}$ "file", usato per inviare un file insieme ai dati del modulo "file", usato per inviare un file insieme ai dati del modulo.

<u>ვ</u>

A. Longheu - Linguaggi M-Z - Ing. Inf. 2008-2009 A. Longheu – Linguaggi M-Z – Ing. Inf. 2008-2009

#### HTML - Form HTML - Form

<p><input type="radio" name="fascia" value="0-15"/>0-1 <p>Fascia di età:</p> <input type="hidden" name="nascosto" value="aaa"/> <form action="/cgi-bin/cgi-prova.sh" method="get"> <p> <input type="radio" name="fascia" value="0-15"/>0-15</p></p></p></p></p></p></p></posted />inposted /> the content of  $p$ <p>Fascia di età:</p> <input type="hidden" name="nascosto" value="aaa"/> <form action="/cgi-bin/cgi-prova.sh" method="get">

 $<$ input type="checkbox" name="int" value="computer" checked  $<$ p/>Seleziona i tuoi campi di interesse: $<$ p/ $>$ <p><input type="radio" name="fascia" value="50-99"/>50-99</p> <p><input type="radio" name="fascia" value="30-50"/>30-50</p>  $<$ p $>$ cinput type="radio" name="fascia" value="16-30" checked/ $>$ 16-30 $<$ p $>$ <p/>Seleziona i tuoi campi di interesse:<p/> <d/>> <d/> 25-03</"02-9"=="fascia" value="50-99"/>50-99</p> <br /> 07-20-20-20-2010, vame="fascia" value="30-50"/>30-50</p>

<p/>Inserisci la password:&nbsp;  $<$ input type="checkbox" name="int" value="sport"/ $>$  Sport $>$ <input type="checkbox" name="int" value="musica"/>&nbsp;Musica <p/>
<p>
Triserisci la passivord:&nbsp; <input type="checkbox" name="int" value="sport"/>&nbsp;Sport <input type="checkbox" name="int" value="musica"/>&nbsp;Musica <input type="checkbox" name="int" value="computer" checked/>&nbsp;Computer /> Computer

<input type="password" name="psw" size="8" maxlength="8  $<$  /"8" = dtpendt" name = "psw" size = "8" maxlength = "8" />  $\langle \phi \rangle$ 

title=""Premi qui per inviare i dati" alt="Invio" align="right"/></p> title=""Premi qui per inviare i dati" alt="Invio" align="right"/></p> <p><input type="reset" value="Pulisci campi"/></p><input type="image" src="julia.gif" width="50" height=  $<$ p> <input type="reset" value="Pulisci campi"/> </p> <input type="image" src="julia.gif" width="50" height="55"

</form>

- Ī. Risultato della form: Risultato della form:
- $\mathcal{L}_{\mathcal{A}}$ Alcuni degli attributi utilizzati in perché già visti in precedenza immediata comprensione, anche questo esempio sono di Alcuni degli attributi utilizzati in
- (come ' src', 'alt', 'align'). T. L'attributo 'checked' viene preimpostarne una o alcune. prevedono più alternative per usato in caso di controlli che
- $\mathcal{L}_{\mathcal{A}}$ I controlli "hidden" possono<br>essere utili nel caso si debbano<br>inviare dei dati fissi al<br>programma CGI senza che<br>programma CGI senza che l'utente possa<br>tantomeno variarli. tantomeno variarli. l'utente possa vederli e programma CGI senza che inviare dei dati fissi al essere utili nel caso si debbano I controlli "hidden" possono senza<br>vederli  $\sigma$
- $\mathcal{L}_{\mathcal{A}}$ L'invio dei dati del modulo<br>avviene cliccando sull'immagine<br>che appare in fondo a destra. che appare in fondo a destra. avviene cliccando sull'immagine L'invio dei dati del modulo

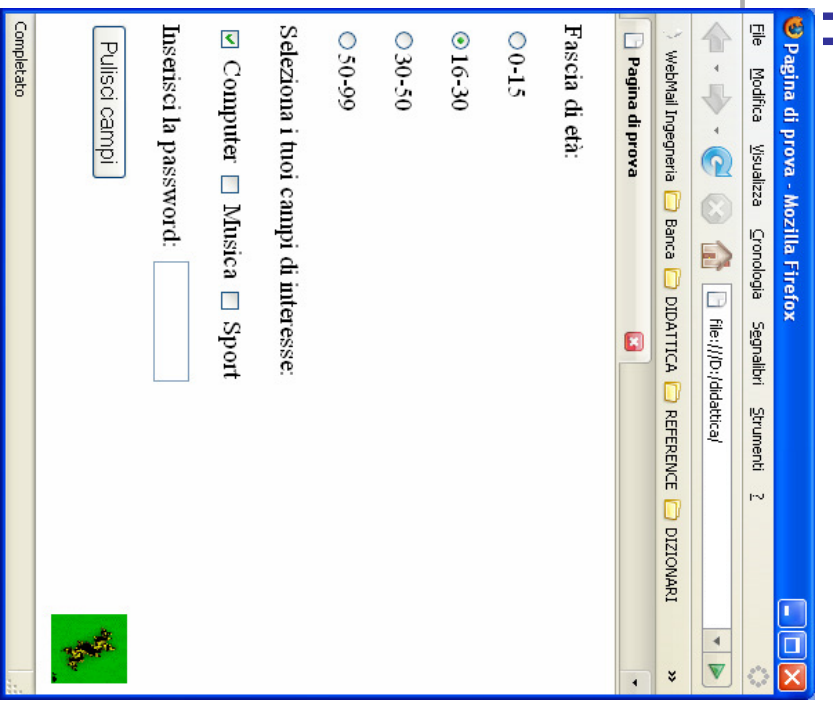

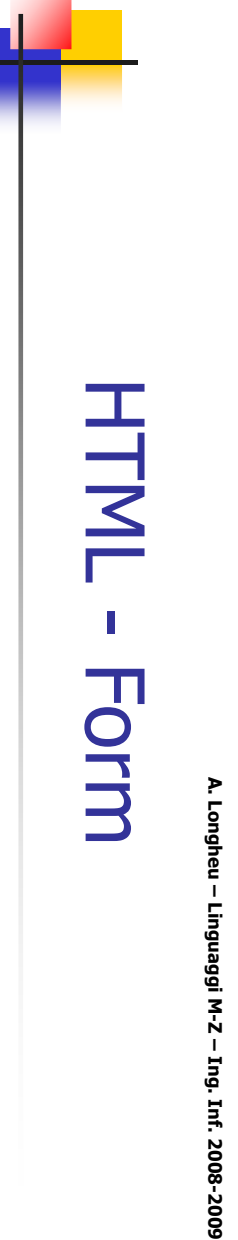

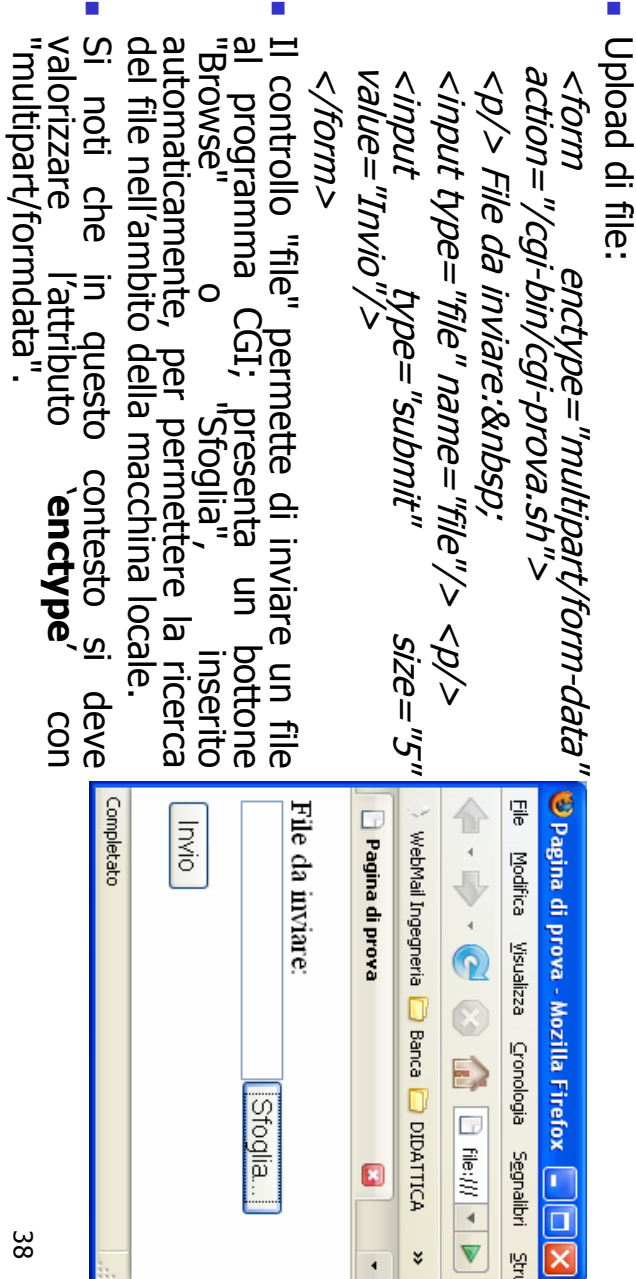

"multipart/formdata".

- $\mathcal{L}_{\mathcal{A}}$ Con il tag '<select> ' si crea un menu a cascata le cui opzioni sono indicate ognuna con un tag '<option>' e la cui definizione si conclude con '**v'select** Con il tag `<select>' si crea un menu a cascata le cui opzioni sono indicate ognuna con un tag `<option>' e la cui definizione si conclude con '</a> </a>(select>'
- $\overline{\phantom{a}}$ Il tag '<select>' prevede obbligatoriamente l'attributo 'name'; altri attributi utilizzabili in questo contesto sono:
- $\mathcal{L}_{\mathcal{A}}$ **Size'** (attributo di **'select'**), per indicare il numero di voci di menu visibili contemporaneamente; contemporaneamente; size' (attributo di select'), per indicare il numero di voci di menu visibili
- $\blacksquare$ '**multiple**' (attributo di 'select'), per dare la possibilità all'utente di selezionare più di una voce; più di una voce; multiple' (attributo di 'select'), per dare la possibilità all'utente di selezionare
- '**selected'** (attributo di '**option**'), per indicare una voce selezionata per difetto selected' (attributo di option'), per indicare una voce selezionata per difetto;

 $\mathcal{L}_{\mathcal{A}}$ 

- $\blacksquare$ **Value'** (attributo di **`option')**, per indicare un testo, associato alla scelta<br>effettuata, da inviare al programma CGI; in assenza di tale attributo, il testo inviato coíncide con il nome dell'opzione inviato coincide con il nome dell'opzione effettuata, da inviare al programma CGI; in assenza di tale attributo, il testo value' (attributo di 'option'), per indicare un testo, associato alla scelta
- $\overline{\phantom{a}}$ Con il tag < textarea>' si può creare una casella di testo contenente più righe. Con il tag '<textarea>' si può creare una casella di testo contenente più righe.
- $\overline{\phantom{a}}$ Si deve chiudere con '</textarea>' ed è obbligatorio l'attributo 'name'. Ci sono anche gli attributi 'rows' e 'cols' con i quali si indica l'ampiezza della casella di testo senza però limitare la quantità di caratteri inseribili; quasi tutti i Si deve chiudere con '**</textarea>**' ed è obbligatorio l'attributo '**name'**. Ci sono anche gli attributi '**rows'** e `**cols'** con i quali si indica l'ampiezza della casella di testo senza però limitare la quantità di caratt infatti inseriscono le barre di scorrimento a sinistra ed in basso in caso la quantità di caratteri immessi superi la dimensione della casella.
- 'Si può inoltre definire un testo pre-inserito scrivendolo tra i tag '</textarea>'. </textarea> i può inoltre definire un testo pre-inserito scrivendolo tra i tag `<**textarea>**' e<br>- **'+--+-----**<br>- **'+--+-----**<textarea>' e

 $\blacksquare$ 

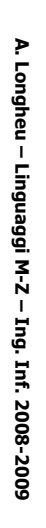

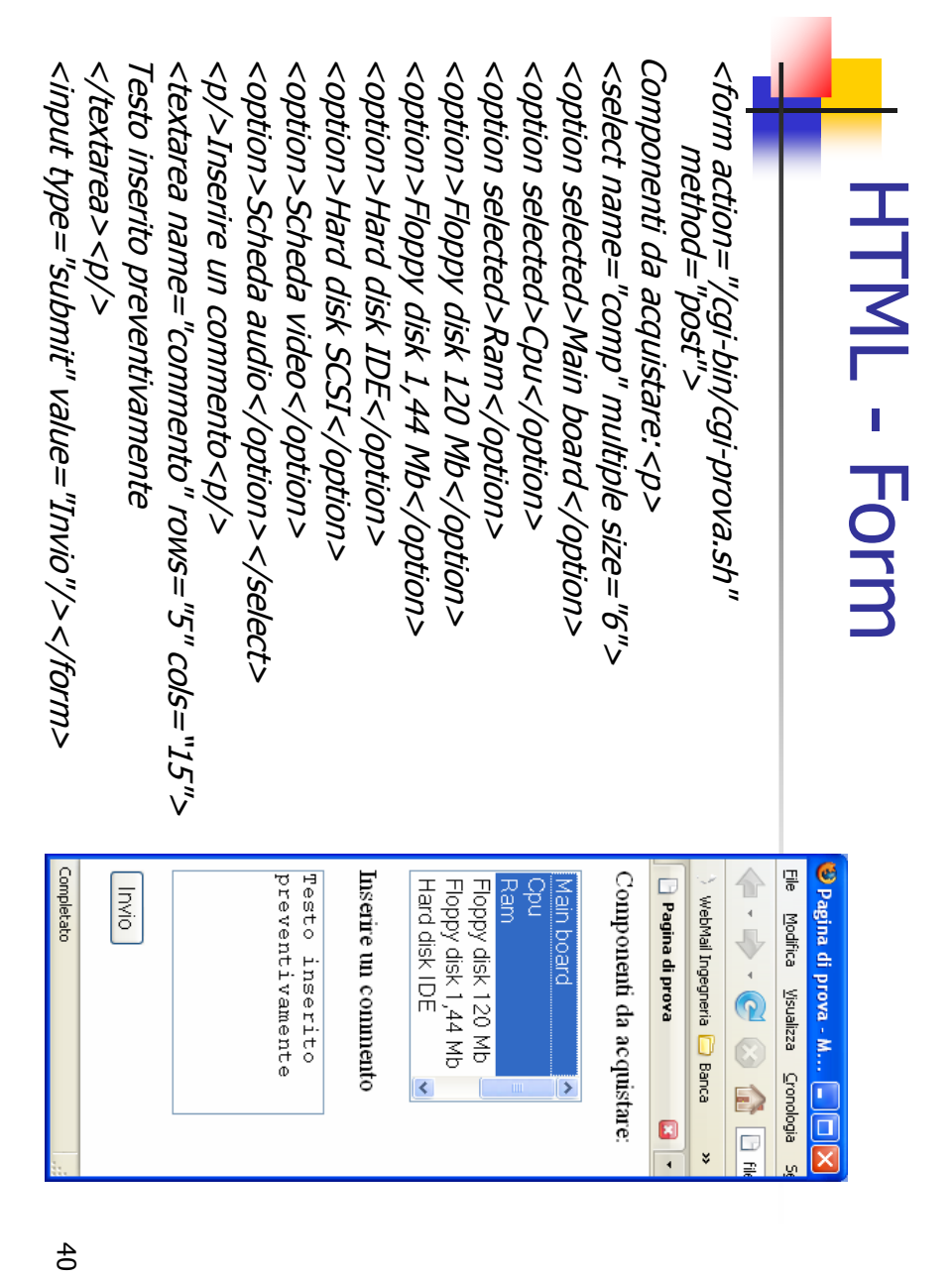

- $\overline{\phantom{a}}$ Con modulo, tutti<br>`<**/fieldset>**′; incorniciandoli 'alignper aggiungere una legenda posizionandola con l'attributo '</fieldset>modulo, tutti quelli presenti fino al tag di chiusu incorniciandoli automaticamente, più controlli di un Con l'elemento '<fieldset>l'elemento '. '; all'interno si può usare il tag '<legend>automaticamente, **Krieldset>** ' si possono raggruppare,  $\tilde{R}$
- $\overline{\phantom{a}}$ può cambiare l'ordine di si<br>assegnadogli un valore intero modulo: dall'alto in basso e da sinistra verso destra. controlli corrisponde a quello di inserimento all'interno del assenza di questo attributo, l'ordine di selezione dei precedenza rispetto a quelli bassi o negativi; in c assegnadogli un valore intero. Valori alti hanno la può cambiare l'ordine di selezione degli stessi utilizzabile per tutti i controlli di un modulo, con il quale si Resta infine da segnalare l'attributo 'tabindex', **Stessi** aso di<br>no del<br>no <sub>41</sub>  $\overline{\mathbf{p}}$

A. Longheu – Linguaggi M-Z – Ing. Inf. 2008-2009 A. Longheu – Linguaggi M-Z – Ing. Inf. 2008-2009

#### HTML - Mappe **HTML - Mappe**

- $\mathcal{L}_{\mathcal{A}}$ di immagini, ossia realizzare con delle parti di immagini dei link<br>ipertestuali. Esistono due tipi di image maps: In un documento può essere utile rendere attive delle porzioni ipertestuali. Esistono due tipi di image maps: di immagini, ossia realizzare con delle parti di immagini dei link In un documento può essere utile rendere delle porzioni
- $\mathbf{r}$ client-side (interpretate dal browser) client-side (interpretate dal browser)
- $\blacksquare$ e sono utili per browser di vecchio tipo) server-side (richiedono che l'utente abbia accesso al server e sono utili per browser di vecchio tipo) server-side (richiedono che l'utente abbia accesso al server
- Per creare una mappa è necessario avere: Per creare una mappa è necessario avere:
- $\overline{\phantom{a}}$ l'immagine

 $\mathcal{L}_{\mathcal{A}}$ 

- una specifica di quali parti sono attive e di quali azioni devono una specifica di quali parti sono attive e di quali azioni devono
- $\mathcal{L}_{\mathcal{A}}$ essere svolte quando si clicca su di esse essere svolte quando si clicca su di esse
- $\mathcal{L}_{\mathcal{A}}$ L'immagine viene caricata sempre con il tag <DMI> ma usando gli attributi ISMAP(server) L'immagine viene caricata sempre con il tag **<IMG**<br>usando gli attributi ISMAP(server) o USEMAP(client) USEMAP(client)

#### HTML - Mappe **HTML - Mappe**

- $\mathcal{L}_{\mathcal{A}}$ Per realizzare mappe client-side: Per realizzare mappe client-side:
- $\mathcal{L}_{\mathcal{A}}$ <IMG src="pathname" USEMAP="specifica mappatura"> <IMG src="pathname" USEMAP="specifica mappatura">
- $\mathcal{L}_{\mathcal{A}}$ Per scrivere la specifica della mappatura si può Per scrivere la specifica della mappatura si può :
- $\Box$ Creare un file con estensione .map che contiene la mappatura<br>dell'immagine e ha una struttura come quella seguente dell'immagine e ha una struttura come quella seguente Creare un file con estensione .map che contiene la mappatura
- $\blacksquare$ <www.inapme="mappa" name="mappa"
- $\blacksquare$ comandi di mappatura comandi di mappatura
- $\blacksquare$
- </MAP><br>e scrivere nel file .html le istruzioni <IMG src="pathname"<br>USEMAP="/<path>/mappa.map">  $\blacksquare$ e scrivere nel file .html le istruzioni <IMG src="pathname" USEMAP="/<path>/mappa.map">
- $\mathcal{L}_{\mathcal{A}}$ Scrivere la specifica della mappatura al fondo del documento, alla<br>fine del body, e usare una label per far riferimento alla mappatura<br><IMG src="pathname" USEMAP="#mappa"> <IMG src="pathname" USEMAP="#mappa"> fine del body, e usare una label per far riferimento alla mappatura Scrivere la specifica della mappatura al fondo del documento, alla
- il nome del file .map e il nome dentro il comando <MAP> devono m. il nome del file .map e il nome dentro il comando <MAP> devono coincidere

A. Longheu - Linguaggi M-Z - Ing. Inf. 2008-2009 A. Longheu – Linguaggi M-Z – Ing. Inf. 2008-2009

# **HTML - Mappe** HTML - Mappe

Comandi di mappatura: <AREA> Comandi di mappatura: <AREA>

 $\mathcal{L}_{\mathcal{A}}$ Si specificano delle aree dell'immagine e ad ogni area si associa la URL<br>corrispondente. Sono presenti 3 attributi: corrispondente. Sono presenti 3 attributi: Si specificano delle aree dell'immagine e ad ogni area si associa la URL <AREA

shape="rect" | "circle" | "polygon" | "default"<br>{forma dell'area; default indica l'azione associata all'immagine per le<br>aree non coperte dalla mappatura} {forma dell'area; default indica l'azione associata shape="rect" | "circle" | "polygon" | "default" aree non coperte dalla mappatura}

all'immagine per le

{coordinate dei vertici} {per i circle, coordinate centro e raggio} {per i rect, in alto a sin e in basso a destra} {coordinate dei vertici}<br>href="URL" {URL associata all'area} href="URL" {URL associata all'area} {per i circle, coordinate centro e raggio} {per i rect, in alto a sin e in basso a destra}<br>"x, y, r" | | 2010 - "גל, אלגא" – 2000ס coord="x1,y1,x2,y2" | "x1,y1, x2,y2, x3,y3, ... "x1,y1, x2,y2, x3,y3, ..."  $\overline{a}$ 

 $\vee$ 

nohref {per aree non attive}

nohref {per aree non attive}

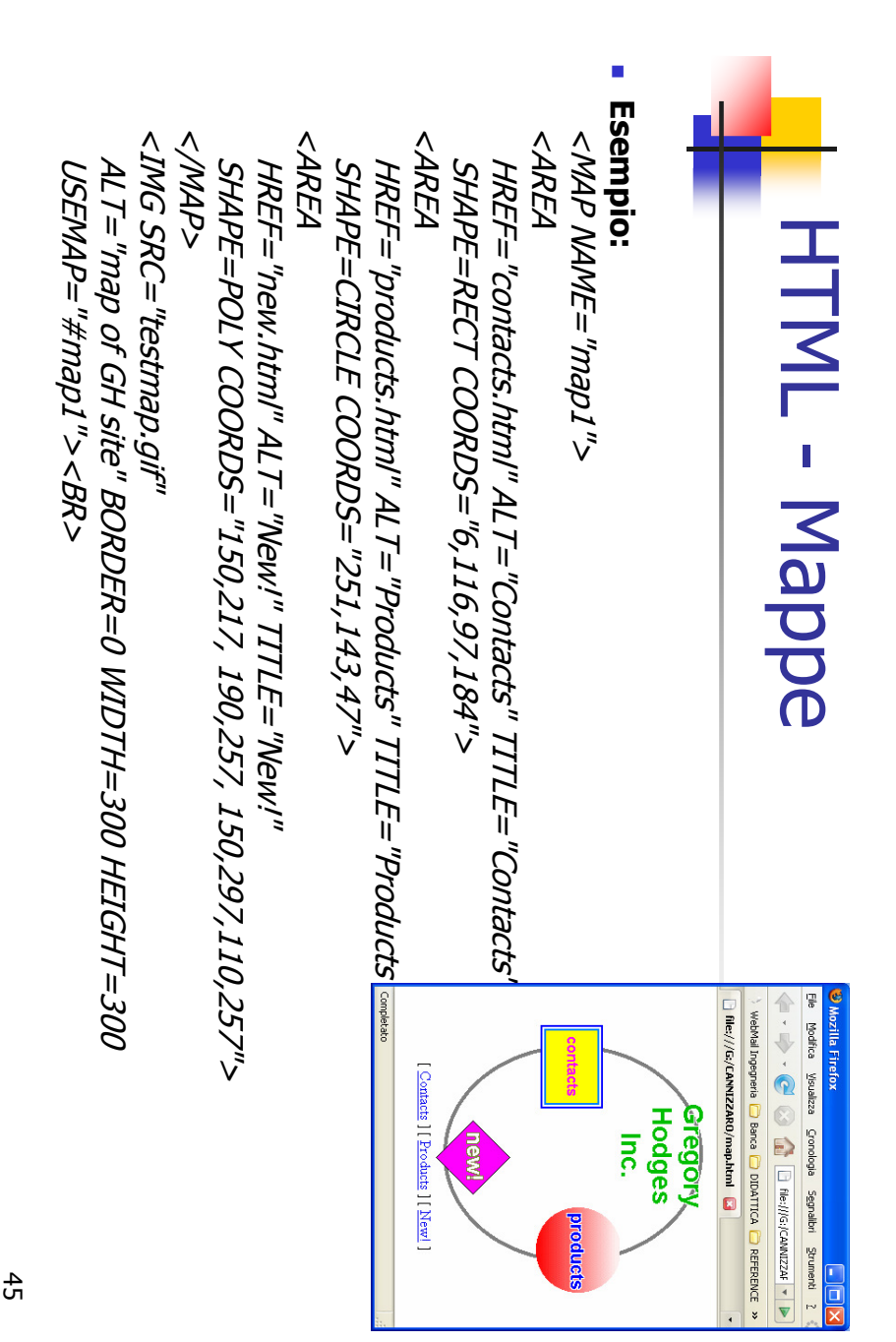

A. Longheu - Linguaggi M-Z - Ing. Inf. 2008-2009 A. Longheu – Linguaggi M-Z – Ing. Inf. 2008-2009

#### HTML - Mappe **HTML - Mappe**

## Server-side image maps Server-side image maps

- $\mathcal{L}_{\mathcal{A}}$  $\mathcal{C}$ l'immagine viene caricata con l'opzione ISMAP l'immagine viene caricata con l'opzione ISMAP
- 
- $\mathcal{L}_{\mathcal{A}}$ <IMG src="pathname" .... ISMAP> <IMG src="pathname" .... ISMAP>
- $\mathcal{L}_{\mathrm{eff}}$ l'immagine deve essere all'interno di un<br>contiene l'indirizzo del file della image map l'immagine deve essere all'interno di un comando <A> che comando <A> che
- contiene l'indirizzo del file della image map <A href="pathname image map (.map)"> <"(qam.) qan sosme image map (.map)">
- <IMG src="pathname" .... ISMAP> <IMG src="pathname".... ISMAP>
- <k/>
- $\overline{\phantom{a}}$ Il file .map come quello del caso precedente ma se<br>comandi AREA. E costituito da un insieme di righe del tipo: comandi AREA. È costituito da un insieme di righe del tipo: Il file .map come quello del caso precedente ma senza i ma senza
- shape URL coordinate shape URL coordinate
- $\mathcal{L}_{\mathcal{A}}$ in fondo al file HTM<br>grado di interpretarle grado di interpretarlein fondo al file HTML in quanto oggi tutti i browser sono in E' meglio usare sempre mappe di tipo clientside con mappatura

# **HTML - Oggetti multimediali** HTML - Oggetti multimediali

- $\Box$ Per inserire oggetti multimediali (suoni e filmati) in un documento HTML si usa principalmente l'elemento di testo '<object>'. Grazie alla tecnica dello streaming è anche possibile ascoltare suoni e vedere filmati in tempo reale (cioè durante il trasferimento, senza dover attendere che il file relativo all'oggetto multimediale sia stato completamente scaricato dalla rete) ma sono necessari appositi programmi come 'RealPlayer'. I formati più comuni:
- $\blacksquare$ .au: Unix audio;
- $\blacksquare$ .wav: Microsoft Wave;
- $\mathcal{L}_{\mathcal{A}}$ .aif: Macintosh audio; aif: Macintosh audio;
- $\mathcal{L}_{\mathcal{A}}$ .ra o .ram: RealAudio;
- $\mathcal{L}_{\mathcal{A}}$ ra o .ram: RealAudio;<br>.mid o .midi: MIDI (*Music Instrument Digital Interface*);<br>.mp3: standard MPEG-1 audio layer III. .mid o .midi: MIDI (Music Instrument Digital Interface);
- $\Box$ .mp3: standard MPEG-1 audio layer III.
- $\blacksquare$ I primi quattro contengono suoni digitalizzati con una qualità non eccezionale. I<br>file MIDI invece contengono "istruzioni musicali" che vengono eseguite dalla<br>scheda audio; sono piccoli e offrono una qualità che dipende da scheda audio; sono piccoli e offrono una qualità che dipende dalla scheda file MIDI invece contengono "istruzioni musicali" che vengono eseguite dalla I primi quattro contengono suoni digitalizzati con una qualità non eccezionale. I
- $\Box$ Passando ai formati video possiamo citare:
	- .mpg o .mpeg: MPEG (Moving Pictures Expert Group);

 $\Box$ 

- $\blacksquare$ .avi: Microsoft AVI (Audio Video Interleave);
- $\blacksquare$ .mov o .qt: QuickTime.
- mov o .qt: QuickTime.<br>Tutti i tipi di file video supportano anche l'audio associato ma occupano una<br>grande quantità di memoria (almeno 1 Mb per 30 secondi di filmato). I migliogi,<br>sono i filmati MPEG che offrono anche una  $\blacksquare$ Tutti i tipi di file video supportano anche l'audio associato ma occupano una grande quantità di memoria (almeno 1 Mb per 30 secondi di filmato). I migliori sono i filmati MPEG che offrono anche una buona qualità di riproduzione.

A. Longheu - Linguaggi M-Z - Ing. Inf. 2008-2009 A. Longheu – Linguaggi M-Z – Ing. Inf. 2008-2009

# HTML - Oggetti multimediali **HTML - Oggetti multimediali**

- $\overline{\phantom{a}}$ L'elemento '**<object>'** prevede gli attributi **'data',**<br>attributi già visti per le immagini (per definire<br>allineamento, bordo, ecc.). allineamento, bordo, ecc.). attributi già visti per le immagini (per definire larghezza, altezza, L'elemento '<object> ' prevede gli attributi 'data', 'type' e molti degli **type**' e molti degli<br>larghezza, altezza,
- $\blacksquare$ Non è invece previsto l'attributo 'alt' in quanto il testo alternativo si inserisce semplicemente tra i tag '<object> ' e '</object>
- Non è invece previsto l'attributo '**alt'** in quanto il testo alternativo si<br>inserisce semplicemente tra i tag '**<object>'** e '**</object>'.**<br>Il valore di type permette una specifica esplicita del tipo di oggetto, in<br>Il valo ä Il valore di type permette una specifica esplicita del tipo di oggetto, in modo che il browser sappia quale applicativo invocare per visualizzare l'oggetto; se manca, il browser utilizzerà il valore presente nell'HTTP content-type e specificato dal server da cui l'oggetto viene scaricato. In ogni caso, il valore è uno fra quelli definiti dallo standard MIME (Multipurpose Internet Mail Extension)

Sinfonia in formato midi</object> Sinfonia in formato midi</object> <abject data="symphony.mid" type="audio/midi">  $<$ object data="symphony.mid" type="audio/midi" $>$ 

Filmato da satellite meteo</object> Filmato da satellite meteo</object><object data="meteo.mov" type="video/quicktime" align="left">  $<$ object data="meteo.mov" type="video/quicktime" ali

*gn="left">* 

<abject data="symphony.mid" type="audio/midi">  $<$ object data="symphony.mid" type="audio/midi" $>$ 

Sinfonia in formato midi con autostart </object> Sinfonia in formato midi con autostart </object> <param name="autostart" value="true"> <param name="autostart" value="true">

#### HTML - Tool HTML - Tool

- $\blacksquare$ Siti con riferimenti ai numerosissimi editor HTML TNIT eqitor HTML
- http://download.html.it/categorie/start/113/windows/editor-html-visuali/ <u>http:</u>

 $\mathcal{L}_{\mathcal{A}}$ 

- $\blacksquare$  $\blacksquare$ <u>);//download.html.it/categorie/start/113/windows/editor-html-visuali/</u><br>freeware indica un software che viene distribuito in modo gratuito,<br>mentre I<sub>.</sub> programmi shareware, nonostante siano distribuiti in di un periodo di prova o per attivarne tutte le funzionalità.<br><u>WYSIWYG Web Builder 5.0.3</u><br>Sharewa<u>re (1</u>6 Gennaio 2008) a pagamento ma molto recente WYSIWYG Web Builder 5.0.3 di un periodo di prova o per attivarne tutte le funzionalità. mentre I programmi shareware, nonostante siano distribuiti in<br>maniera simile a quelli freeware, richiedono un pagamento al termine maniera simile a quelli freeware, richiedono un pagamento al termine mentre I programmi shareware, nonostante siano distribuiti in freeware indica un software che viene distribuito in modo gratuito,
- $\blacksquare$ Koala edit 6.2 Shareware (16 Gennaio 2008) a pagamento ma molto re **WYSIWYG Web** Coala edit 6.
- Freeware (31 Ottobre 2007) recente  $\blacksquare$ Amaya 9.55
- Open Source (26 Settembre 2007)  $\blacksquare$ Blue Voda Website Builder 7.6
- Freeware (13 Dicembre 2005), vecchio ma molto diffu Freeware (31 Ottobre 2007) recente<br>Amaya 9.55<br>Open Source (26 Settembre 2007)<br><u>Blue Voda Website Builder 7.6</u><br>Freeware (13 Dicembre 2005), vecchio ma molto diffuso
- $\blacksquare$  $\blacksquare$ WebSite X5 Shareware (21 Dicembre 2007), a pagamento ma molto Dreamweaver CS3 Shareware (21 Dicembre 2007), a pagamento ma molto diffuso Dreamweaver CS lebSite X5
- Shareware (18 Maggio 2007), a pagamento ma molto di Shareware (18 Maggio 2007), a pagamento ma molto diffuso<br><u>Visual Web Developer 2008 Express Edition</u><br>Freeware (08 Febbraio 2008)  $\blacksquare$ Visual Web Developer 2008 Express Edition

49

Freeware (08 Febbraio 2008)

A. Longheu - Linguaggi M-Z - Ing. Inf. 2008-2009 A. Longheu – Linguaggi M-Z – Ing. Inf. 2008-2009

#### HTML - Tool HTML - Too

http://download.html.it/categorie/start/114/windows/editor-htmlhttp://download.html.it/categorie/start/114/windows/editor-html-<br>testuali

 $\mathcal{L}_{\mathcal{A}}$ 

- $\blacksquare$ Ultraedit-32 12.10 <u>Ultraedit-32 12.10</u>
- $\mathcal{L}_{\mathcal{A}}$ Shareware (18 Luglio 2006), molto diffuso Shareware (18 Luglio 2006), molto diffuso
- $\Box$ **PSPad 4.5.3** PSPad 4.5.3
- $\mathcal{L}_{\mathcal{A}}$ Freeware (14 Dicembre 2007) Freeware (14 Dicembre 2007)
- $\blacksquare$ <u>WeBuilder 2007 8.2</u> WeBuilder 2007 8.2
- $\mathcal{L}_{\mathcal{A}}$ Shareware (05 Dicembre 2007) Shareware (05 Dicembre 2007)
- <u>http://it.wikipedia.org/wiki/Lista\_di\_editor\_HTML\_</u>altro\_elenco http://it.wikipedia.org/wiki/Lista\_di\_editor\_HTML altro elenco

 $\blacksquare$ 

 $\mathcal{L}_{\mathcal{A}}$ <u>http://www.w3.org/Tools/</u> elenco di tool (non solo editor) http://www.w3.org/Tools/ elenco di tool (non solo editor)